# Preface

Thank you for purchasing NICE900 Door machine controller.

This instruction manual describes how to properly use NICE900 Door machine controller. Please read the instruction manual carefully before using(Before installation,operation,ma intenance and inspection).Besides, please use the product after understanding the safety precautions.

#### **Precautions**

- **The drawings presented in this instructions are sometimes shown without covers or protective guards.Always replace the equipment's cover or protective guard as specified first,and the operate the products in accordance with the instructions.**
- **The drawings presented in the instructions are typical examples and may not match the product you received.**
- **These instructions are subject to change due to product improvement, specification modification, specification modification.**
- **If you want to order the manual due to loss or damage, please contact our company agents in each region or our company customer service center directly.**
- **If there is still any problem during using the product, please contact our company customer service center directly.**
- **Our Service Hotline: 400-777-1260.**

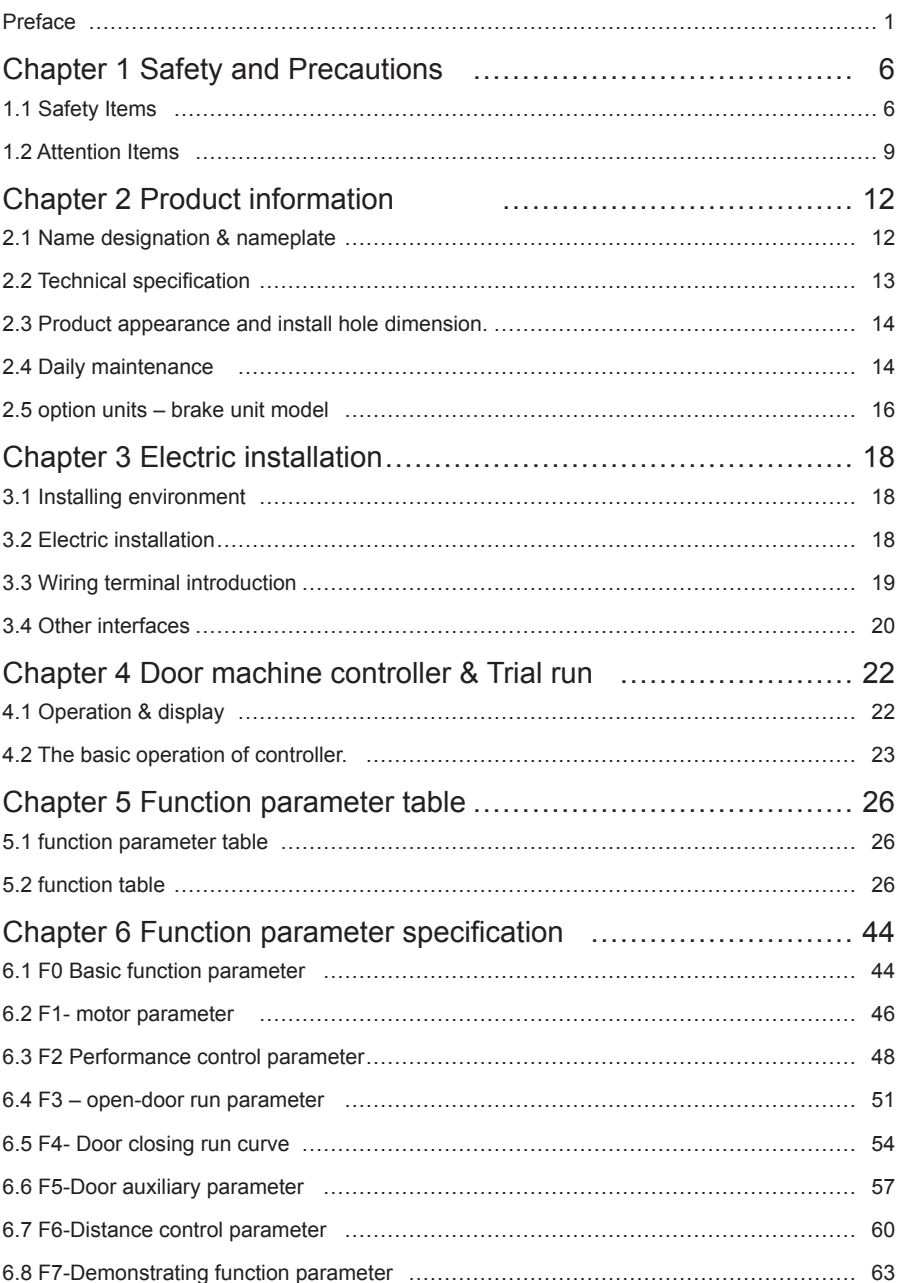

# Contents

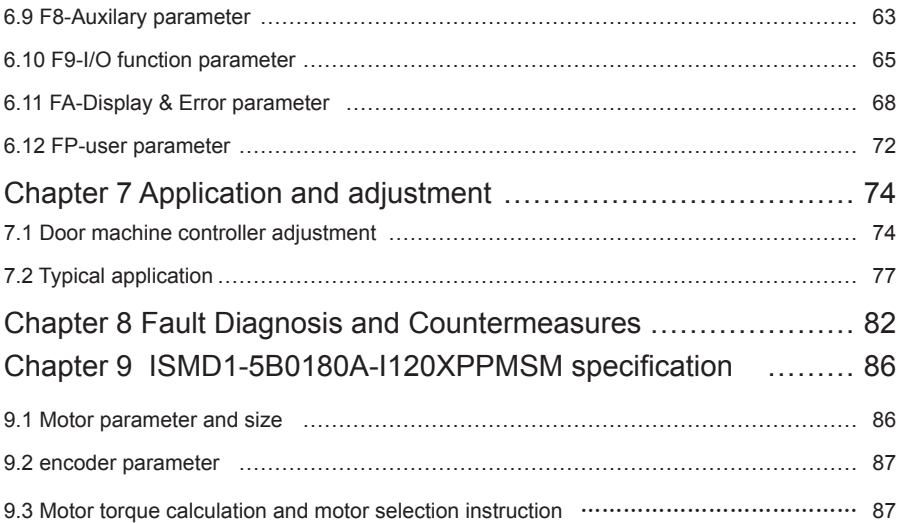

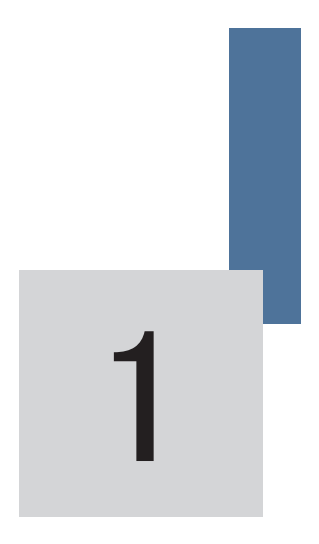

# Safety and Precautions

# Chapter 1 Safety and Precautions

#### **Safety definition:**

There are two kinds of safety items in this manual:

### /<sup>1</sup>NDanger

Failure to follow the instructions will result in death or serious injury.

## $\sqrt{N}$ Note

Failure to follow these instructions can result in medium hurt or equipment damage.

Please read this manual carefully and operate strictly according to the safety tips while installing, debugging, maintaining the system. MONARCH company is free of charge to any damage or loss caused by any operations that not performed according to the requirements.

### **1.1 Safety Items**

1.1.1 Before Installation

Danger

- Do not install in the condition of water seepage in the control system, components scarcity or damage while opening the case!
- Do not install while the packing list is not in the accordance with the products!

## Note

- Please uplift and drop gently in the portage otherwise the equipment will be damaged!
- Do not touch the elements of the controller with your hands, otherwise the static electricity hurt may be caused!

### **1.1.2 During Installation**

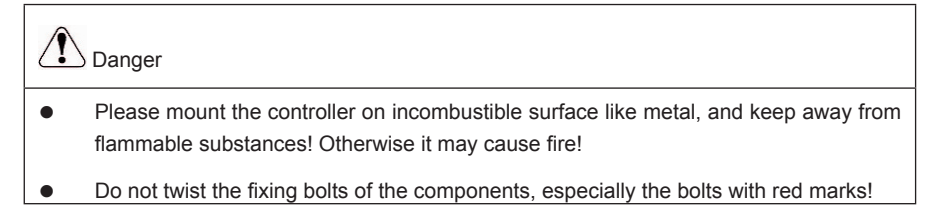

#### Note

- Do not let wiring terminal or screw enter the controller, otherwise the controller will be damaged!
- Install the controller where there's less shaking and no direct sunshine.

#### **1.1.3 Wiring**

### Danger

- Only the qualified electrical engineer can perform the wiring, otherwise there will be danger of electric shock.
- A circuit breaker must be installed between the power supply and the controller; otherwise there will be danger of fire
- Please connect the controller to the ground according to the requirements, otherwise it will be dangerous

# $\sqrt{\phantom{a}}\,$ Danger

- Do not connect the input current with the controller's output terminals (U, V, W). Please note the marks and do not connect the wrong wires otherwise the controller may be damaged!
- Ensure the wiring meet the EMC requirements and the local safety standard. The wire size shall be determined according to the manual, otherwise accidents may occur!
- Encode connection must use Shielded line, shielding layer must be one side connected to earth reliably!
- Communication wires must use STP with the lay of 20mm~30mm, shielding layer must be connected to earth!

#### **1.1.4 Before Power-on**

Note

- Please confirm the mains voltage level is consistent with that of the controller ;the input (L1,L2) and output (U,V,W) wirings are correct; and check if there is any short circuit in peripheral circuit and if the wiring is fixed and fasten; otherwise the controller may be damaged!
- Please do the motor parameter tuning before first running. Otherwise there will be danger of reveling over-speed.
- No part of controller needs further withstand voltage testing since it has been done in the factory; Otherwise accidents will occur!

# $\sum_{D$ anger

- Mount the cover plate properly before power-on the controller; otherwise there will be danger of electric shock!
- All the external parts wirings must be connected according to the instruction of this manual, otherwise accidents may occur!

### **1.1.5 After Power-on**

## Danger

- Do not open the cover of the controller after power-on, otherwise there will be danger of electric shock!
- Do not touch the controller terminals; otherwise there will be danger of electric shock.

## Danger

- If parameter identification is required, please pay attention that the rotating motor may injure people, otherwise accident may occur!
- Do not change the factory settings; otherwise the equipment may be damaged!

#### **1.1.6 Running**

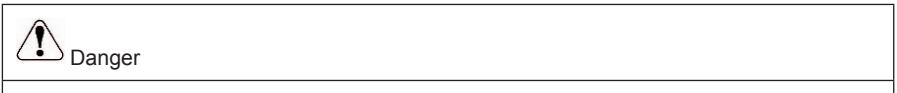

- Do not touch the fan and the discharging resistor to check the temperature, otherwise burning will occur!
- Only the qualified technician can check the signal while it's running. Otherwise there will be danger of personal injury or equipment damage!

Note

- Do not let objects fall in a running controller; otherwise the controller may be damaged!
- Do not start and stop the controller by on/off of the contactor, otherwise the controller may be dangerous.

#### **1.1.7 Maintenance**

Danger

- Please do not repair or maintain the controllers with power on, otherwise there will be danger of electric shock!
- Only qualified electrical engineer can repair or maintain the controller, otherwise there will be danger of human injury or damaging the equipment.
- Reset the parameters after changing the controller; all the insets must be unplugged while the power is switch-off!

### **1.2 Attention Items**

#### **1.2.1 Motor insulation check**

When the motor is used for the first time, or reused after storing for a long time, or in a regular checkup, the user must check the insulation of the motor to prevent the poor insulation of the windings of motor from damaging the controller. The motor connection must be divided from the controller during the insulation check. It is recommended to use a 500V Mega-Ohm-Meter to check and the insulation resistance shall not be less than 5MΩ.

#### **1.2.2 Motor Heat and Noise**

Since the output voltage of the controller is in PWM wave with some harmonic wave, the temperature may raise, the noise and vibration may increase compared with the controller running at main frequency.

#### **1.2.3 Pressure-sensitive Device or Capacitor at the Output Side of the Controller**

Because the controller outputs PWM wave, the capacitor used for improving power factor and pressure-sensitive resistor used for lightening-proof shouldn't be installed at the output side of the controller. Otherwise the controller may have transient over-current and may be damaged.

#### **1.2.4 Usage out of the Range of Rated Voltage**

The NICE1000 controller shall not be used out of the specified range of operation voltage. Otherwise the internal components of the controller may be damaged. If needed, please use corresponding voltage regulation device to change the voltage.

#### **1.2.5 Lightning Strike Protection**

There are lightning protection devices inside the controller, but the user should install other lightning protection device at the front end of the controller if lightning strike occurs frequently.

#### **1.2.6 Altitude and De-rating**

When the altitude is higher than 1000m, the cooling effect of consult is deteriorated because of the rarefaction of air, then it is a necessity to derate the use of controller and please contact our company for detailed technical support in this circumstance.

#### **1.2.7 Cautions for Scrap of controller**

The electrolytic capacitors in the main circuits and PCB may explode when they are burned and poisonous gas may be generated when the plastic parts are burned. Please dispose the controller as industrial rubbish.

#### **1.2.8 About Applicable Motor**

- 11 The controller is applicable to squirrel-cage Asynchronous motor and AC permanentmagnet Synchronous motor. Please be sure to select the applicable controller according to the Data plate of the motor.
- 22 The controller has already been configured with default parameters which is applicable to squirrel-cage Asynchronous motor. To perform the motor parameter identification according to the actual conditions will promote the operation effect. Synchronous motor must carry out parameter tuning.
- 33 The output part of controller should not be short. Otherwise the controller may alarm or be damaged. Therefore, before Power-on, we must execute short-circuit-test for new elevator. Please make sure that the controller be cut from the testing parts when the testing is undergoing.

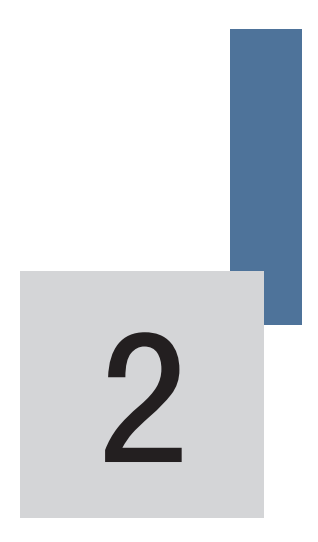

# Product information

# Chapter 2 Product information

### **2.1 Name designation & nameplate**

#### **2.1.1 Name designation**

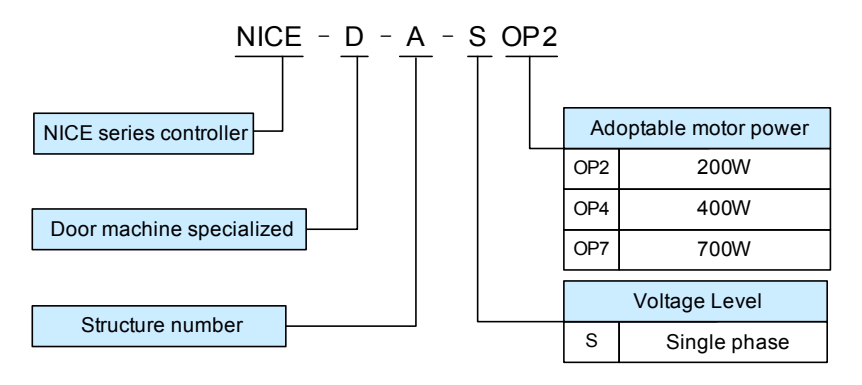

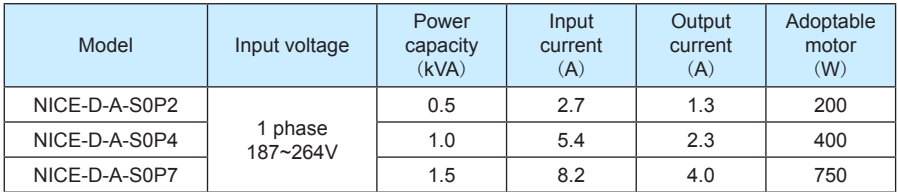

**2.1.2 Nameplate**

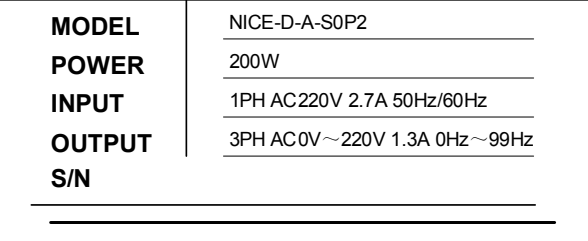

## **2.2 Technical specification**

| Item                          | Sub-item                                                                                                    | <b>Technical specification</b>                                                                                     |
|-------------------------------|----------------------------------------------------------------------------------------------------|----------------------------------------------------------------------------------------------------|
| Performance<br>control        | Max. output freq.                                                                                                    | 99.00Hz                                                                                                    |
|                               | Speed range                                                                                                    | 1:50 (magnetic flux vector control),<br>1:1000 (close-loop vector control)                                         |
|                               | Speed precision                                                                                                    | ±0.5% (magnetic flux vector control),<br>±0.05% (close-loop vector control)                                        |
|                               | Starting torque                                                                                                    | 0Hz 180% (close-loop vector control)<br>1Hz 150% (magnetic flux vector control)                                    |
|                               | Freg. resolution ratio                                                                                               | $0.01$ Hz                                                                                                    |
|                               | Current resolution<br>ratio                                                                                          | 0.01A                                                                                                    |
|                               | Carrier wave freq.                                                                                                   | 2K~16K                                                                                                    |
| Main functions                | Asynchronous motor: static/dynamic motor tuning<br>Sync motor: non-load, loaded motor tuning and coder zero position |                                                                                                    |
|                               | Sync motor: general AB2 coder, open-circuit collector output or<br>push-pull output                                  |                                                                                                    |
|                               | Magnetic flux vector control mode: auto torque hoist, manual torque hoist, over-<br>excitation.                      |                                                                                                    |
|                               | Distance control, support direct stop.                                                                               |                                                                                                    |
|                               | Door width auto-tuning is available.                                                                                 |                                                                                                    |
|                               | Auto demonstrating function is available                                                                             |                                                                                                    |
|                               | Obstacle auto- identification function is available                                                                  |                                                                                                    |
| Protection                    | Overload protection, rated current 150% 1 minute protection, 180% 1 s<br>protection.                                 |                                                                                                    |
| Environmental<br>requirements | Suitable environment                                                                                                 | Inside of a room no direct sunlight, no dust no corrosive<br>gases.no combustible gases.oil dust.no reek.salt etc. |
|                               | altitude                                                                                                    | Normally lower than 1000m. Please de-rate the use if<br>higher than 1000m.                                         |
|                               | Ambient temperature                                                                                                  | -10°C~+40°C (de-rate in 40°C~50°C, )                                                                               |
|                               | humidity                                                                                                    | < 95%RH,no bead                                                                                                    |
|                               | Vibration                                                                                                    | $< 5.9$ m/s <sup>2</sup> $(0.6q)$                                                                                  |
|                               | Storage temperature                                                                                                  | $-20^{\circ}$ C ~ +60 $^{\circ}$ C                                                                                 |
|                               | Cooling method                                                                                                    | 0.2kW self-cooling.0.4kW and 0.75kW air-cooling                                                                    |
|                               | Protection level                                                                                                    | IP21                                                                                                    |
|                               | Store place                                                                                                    | Stored in dry and clean place.                                                                                     |
|                               | Conveyance                                                                                                    | Can be transported by car, train, plane, ship in a<br>standard packing box.                                        |
|                               | Convey vibration                                                                                                    | When sin vibration is 9- 200 Hz, 15m/s <sup>2</sup> (1.5g)                                                         |

Table 2-1

### **2.3 Product appearance and install hole dimension.**

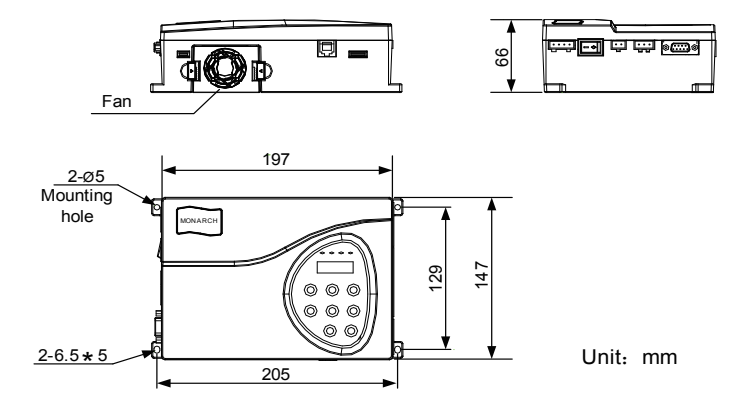

Fig 2-3 Product appearance

### **2.4 Daily maintenance**

#### **2.4.1 Daily maintenance**

Since the influence of ambient temperature, humidity, dust, and vibration, the components in controller may become aging and wearing, which will give rise to the occurrence of potential faults and reduce the life of controller. Therefore, it is quite necessary to do the work of daily maintenance of controller.

# Danger

The filter capacitor still has high voltage after the power supply to the controller is switched off, so do not maintain or repair the controller until the bus voltage measured after 10 minutes with the multi-meter. The voltage must be lower than 36V.

- 4) Daily checking items:
	- a ) Check if there is any abnormal noise during the running of motor;
	- b ) Check if there is any vibration of motor;
	- c ) Check if the installation environment of controller changes;
	- d ) Check if the cooling fan of controller works normally ;
	- e ) Check if the controller is over heated.
- 5) Daily Cleaning:
	- a ) Keep the controller in a clean status;
	- b) Clean the dust from the controller and prevent the dust especially the metal powder

from entering the controller;

c ) Clean the oil dirt in the cooling fan of the controller.

#### **2.4.2 Periodical Checking**

Periodically check the places that are hardly checked during the running.

- 1) Periodical Checking Items
	- a ) Check the ventilation channels and clean them periodically;
	- b ) Check if the screws are loose;
	- c ) Check if the controller is rusted;
	- d ) Check if the input / output terminals has scratch marks;
	- e ) Check the insulating in main circuit.

Note: Insulation test (use 500V Mega-Ohm-Meter) should be done separately after disconnecting the input power cables from the controller; or else, the controller will be damaged. Do not use the Mega-Ohm-Meter to test the insulation of control circuits. Dielectric strength test had been done at factory. Therefore, user need not do this test again.

2) Replacement of Wearing Parts

The wearing parts of controller mainly include the cooling fan and filtering electrolytic capacitor. Their lifetime is closely related to the operating environment and maintenance.

General lifetime as follows:

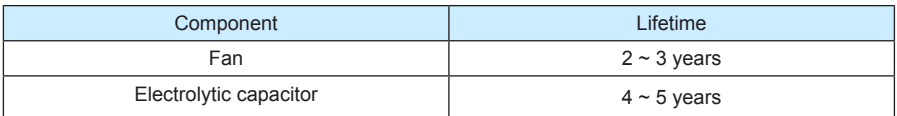

Uses could determine when to replace them according to their work time.

33 Cooling fan

Possible damage causes: shaft bearing attrition and blade aging.

Criteria: no crack on fan blade, no abnormal vibration noise at start.

4) Filtering electrolytic capacitor

Possible damage causes: high ambient temperature, big pulsating current due to frequent load fluctuation, electrolyte aging.

Criteria: no liquid leak, no protrusion of safety valve, electrostatic capacitance measurement, and insulation resistance measurement.

#### **2.4.3 Controller Storage**

The following points must be noticed in controller storage:

- 5) It is recommended to store the controller in its original packing box.
- 66 Long-term storage will cause deterioration of electrolytic capacitor. Therefore, controllers not in service for a long time must be powered for at least once within 2 years for testing purpose, at least for 5 hours ; in the test , the input voltage must be boosted gradually with voltage regulator to the rated value.

### **2.5 option units – brake unit model**

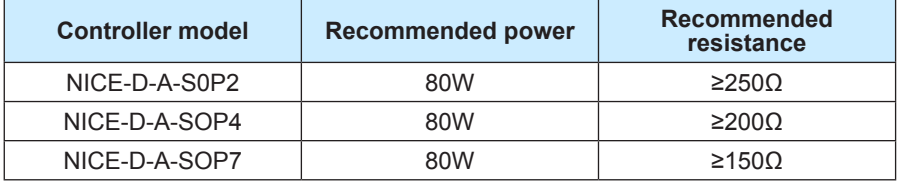

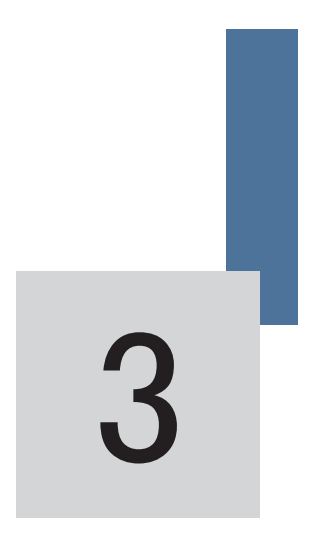

# Electric installation

# Chapter 3 Electric installation

This chapter will give the introduction of setting, specification, wiring of different I/O terminals.

### **3.1 Installing environment**

- 11 Temperature: The ambient temperature will bring great affect to the life of controller. The allowable extent is -10℃~+50℃.
- 22 Mount the controller on incombustible surface (such as metal) with enough space to spread heat. And use screw to mount it vertically on the bracket.
- 33 Avoid places with direct sunshine or dampness.
- 4) Avoid place with corrosive, flammable, explosive gas
- 55 Avoid places with oil dirt, dust or metal powder.

### **3.2 Electric installation**

#### **3.2.1 Model Selection of Peripheral Electrical Components**

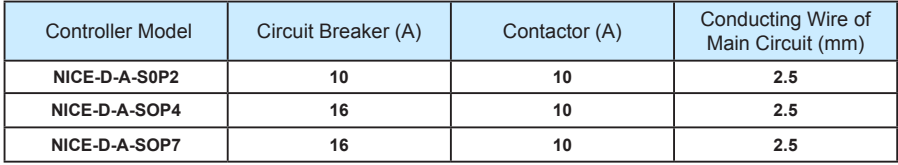

#### **3.2.2 Periphery electric unit instruction**

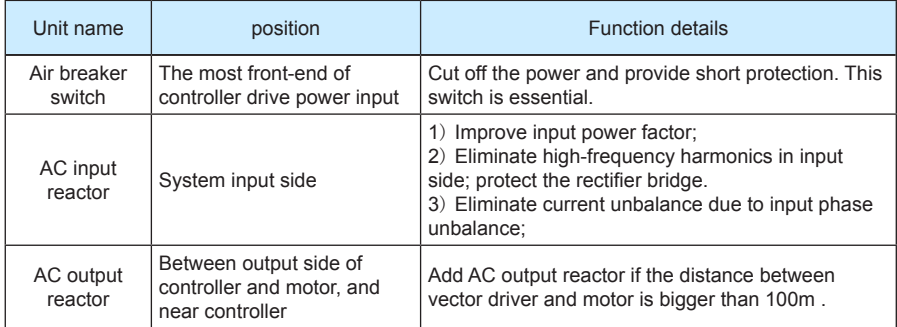

### **3.3 Wiring terminal introduction**

#### **3.3.1Control loop terminal layout shown below:**

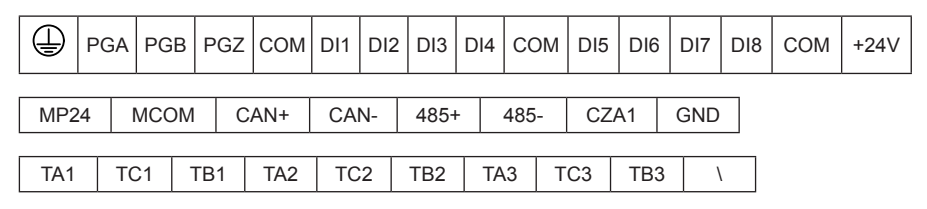

#### **3.3.2Drive loop terminal layout shown below:**

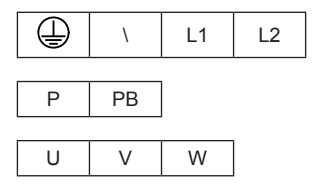

#### **3.3.3 Control loop terminal description**

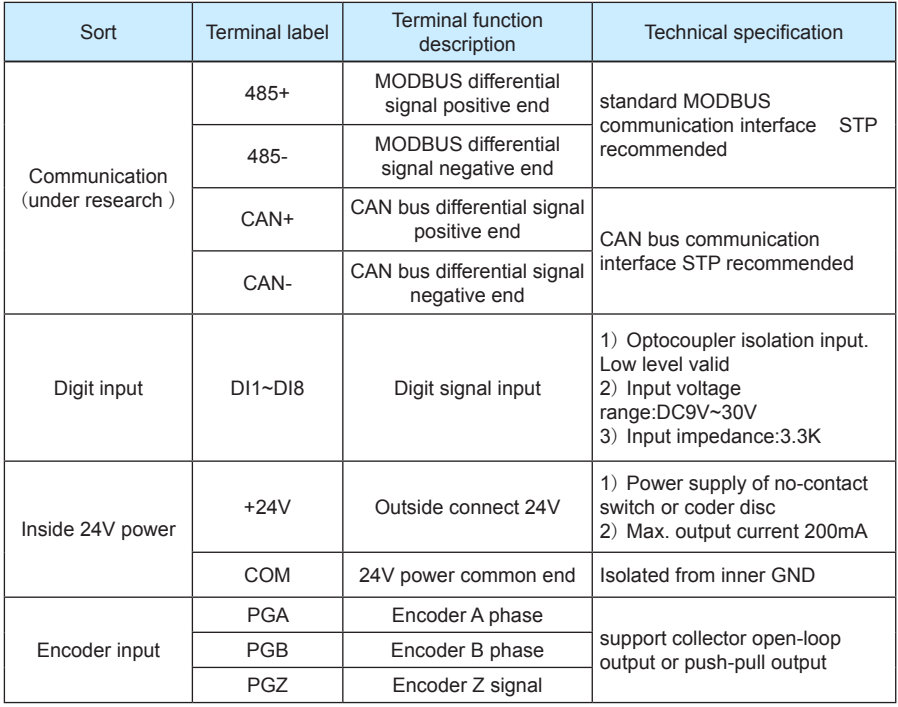

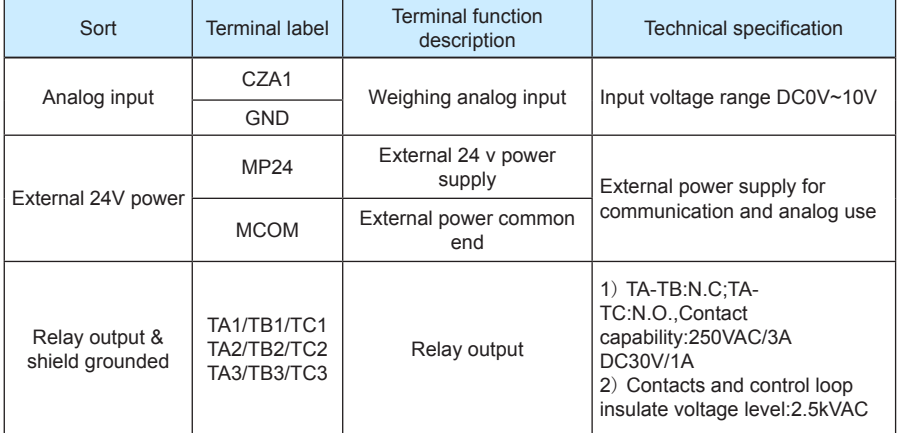

#### **3.3.4 drive loop terminal description**

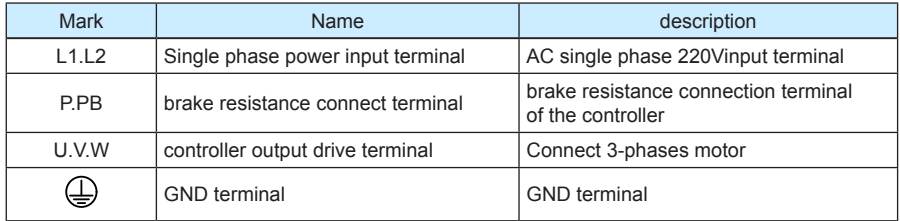

### **3.4 Other interfaces**

11 DB 9: Connect the inside car command board

Inside car command board is the accessory product of NICE series elevator controller; this function is under research now.

2) RJ 45: parameter copy and software maintaining

This function is still under research.

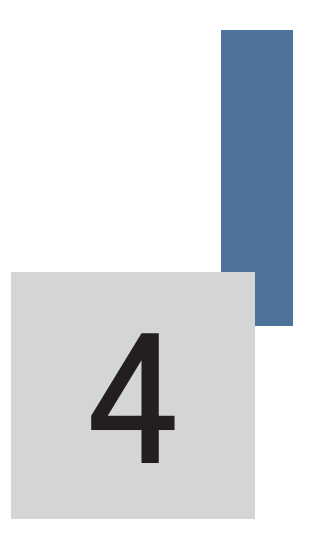

# Door machine controller & Trial run

# Chapter 4 Door machine controller & Trial run

## **4.1 Operation & display**

Users can modify the function parameter, monitor the working state and control the operation panel running by the operation panel.

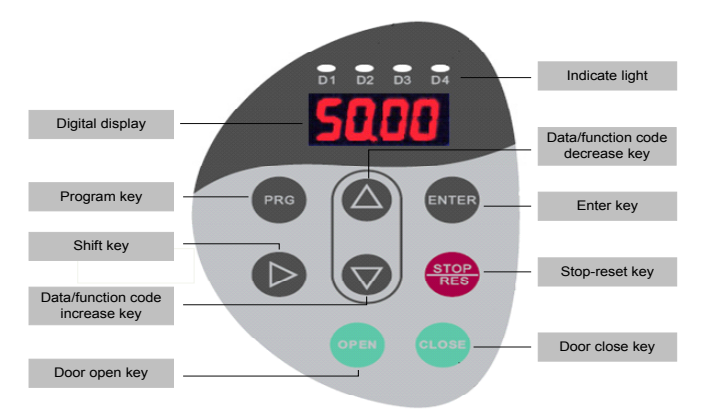

#### Fig 4-1 Operation panel display

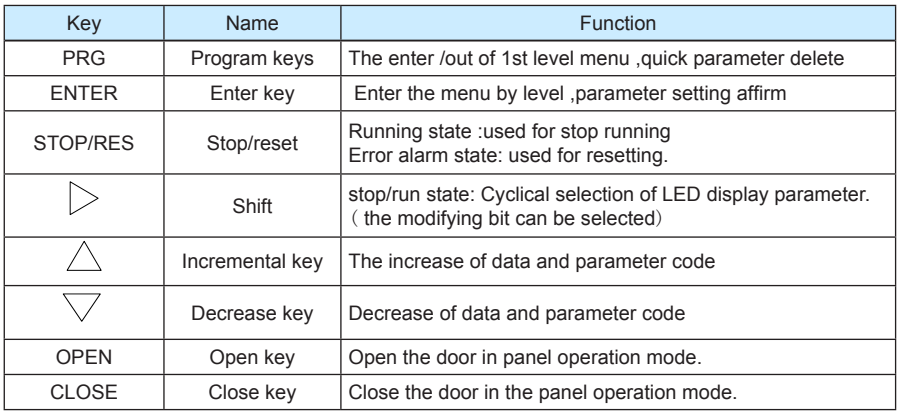

### **4.2 The basic operation of controller.**

#### **4.2.1 Operation flow of 3-level menu.**

NICE900 adopts 3-level menu to conduct the parameter setting. It's convenient to query and modify function code and parameter.

3-level menu include: function parameter group (first level)→function code (second level)→function code setting(third level). You can refer to operation flow chart Fig4-2.

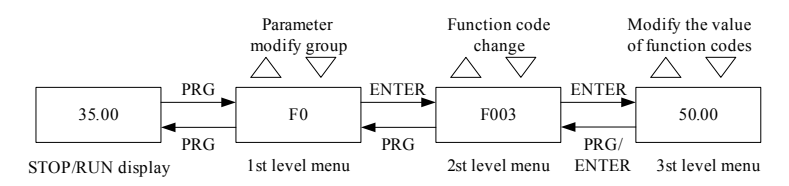

Fig 4-2 operation flow chart of 3level menu

Note: when in 3rd menu, system can be backed to 2nd menu by pressing "PRG" or "ENTER". The difference between them: it goes back to 2th menu with parameter saved when pressing "ENTER", then jump to next function code automatically; while it back to the 2nd menu with the parameter unsaved and it will stay in the current function code.

Example: change F0-04 from 00.00Hz to 15.00Hz (boldfaced words means flash bit)

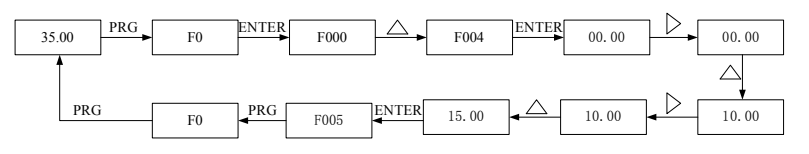

Fig 4-3 parameter editing operation process

In 3-level menu, if the parameter has no flash bit, it means the function code cannot be changed and the possible reasons are:

- 11 This function code is un-revisable, such as the actual examine parameter and running record parameter..
- 2) This function code cannot be changed in operating state and can only be changed when the controller is stopped.

#### **4.2.2 Error information reading**

When error occurs, the error code will be displayed on panel. It is convenient to find reason of error and get rid of the error as soon as possible.

NICE2000 controller can save the previous 4 error codes and record the last error frequency, current, bus voltage, digit input terminal state and digit output terminal state. The relative sketch map is listed below:

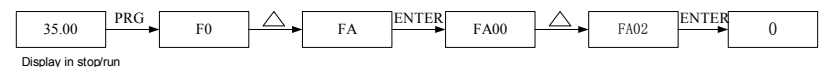

Fig 4-4 error information reading

#### **4.2.3 Examine the run/stop display information**

If the controller is in run/stop state and no error occurs, the run/stop display parameter can be examined by the setting of FA00/FA01 and shift key.

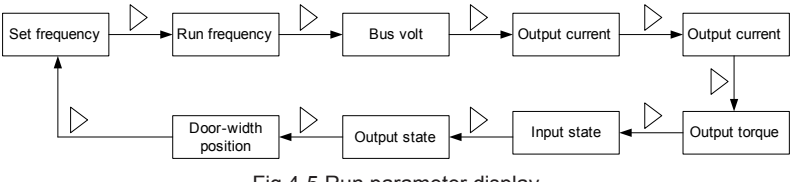

Fig 4-5 Run parameter display

#### **4.2.4 Password setting**

In order to protect the parameter more effectively, NICE900 provides the password protection.

The figure below shows how to set the password to 12345.

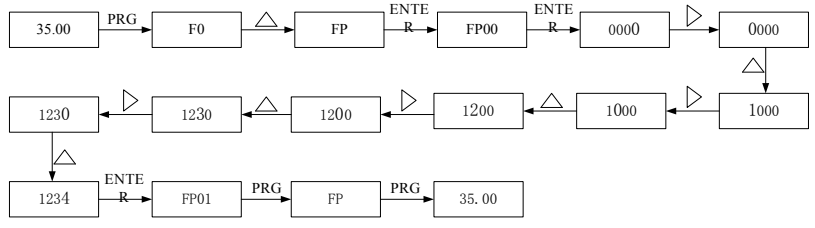

Fig 4-6 process of password setting

After setting the function password (parameter FP.00 is not zero), if the user presses "PRG", the controller will enter into password validate state first and display"-----". User can only enter the menu after inputting the user password. For factory setting parameters editing, the user still need to input the factory password. (Warning: do not change the factory setting parameter; if the parameter values are wrong, the controller will work abnormally, even be damaged.)

When the password protection is unlocked, user can change the password freely, and the last input will be the user password.

If the user wants to cancel the password protection function, enter after inputting the password and setting FP.00 as 0; if FP.00 is not zero, the parameter is password protected.

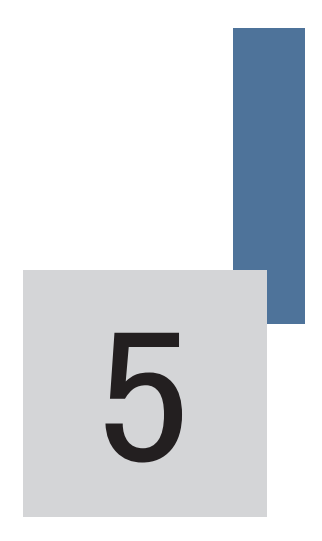

# Function parameter table

## Chapter 5 Function parameter table

### **5.1 function parameter table**

Function parameters are classified into 13 groups. Each group has several function codes. The function code uses 3-level menu with the format "F X-XX", which means "No. XX function code in group X". For example, F 3-02 means the No.2 function code in group F3.

In order to make functional code setting convenient, the function group number corresponds to first level menu, the function code number corresponds to second level menu, and function code parameters correspond to third level menu.

The contents of function codes:

Column 1"function code", means the serial number for function parameter group and parameter;

Column 2"name", means the complete name of the function parameter;

Column 3"setting range", means the parameter setting range;

Column 4"minimum unit", means the minimum unit of the parameter setting;

Column 5"factory setting", means the original default;

Column 6"operation", means the modification attributes of the parameters (whether to enable the modification and the modification requirements).

Instructions are listed below:

 $\hat{\mathcal{A}}$ : the parameter can be modified while the controller is running or stopping;

 $\star$ : the parameter can not be modified while the controller is running;

●: the parameter cannot be modified for it is actually measured and recorded.

"Factory Default" means the numeric value after the function code parameter is refreshed when recovering the default parameter, but the actually measured value or recorded value will not be refreshed.

The controller provides password protection of function code to protect the parameters effectively (detailed in Chapter 4).

#### **5.2 function table**

Press PRG buttons and then UP/DOWN button, all of the displays are first level menu, which are group of function. Details as follows:

#### **5.2.1 Grouped into menus**

F0- Basic function parameter

- F1- Motor parameter
- F2- Performance control parameter
- F3- Open door run parameter
- F4- Close door run parameter
- F5- Open/Close door auxiliary parameter
- F6- Distance control parameter
- F7- Demonstrating function parameter
- F8- Auxiliary parameter
- F9- I/O terminal function parameter
- FA- Display & Error parameter
- FF- Factory parameter
- FP- User parameter

#### **5.2.2 Function specification**

Notice: The default parameter of some sync motor may different from the table listed below, please so details in the end of chapter 5.

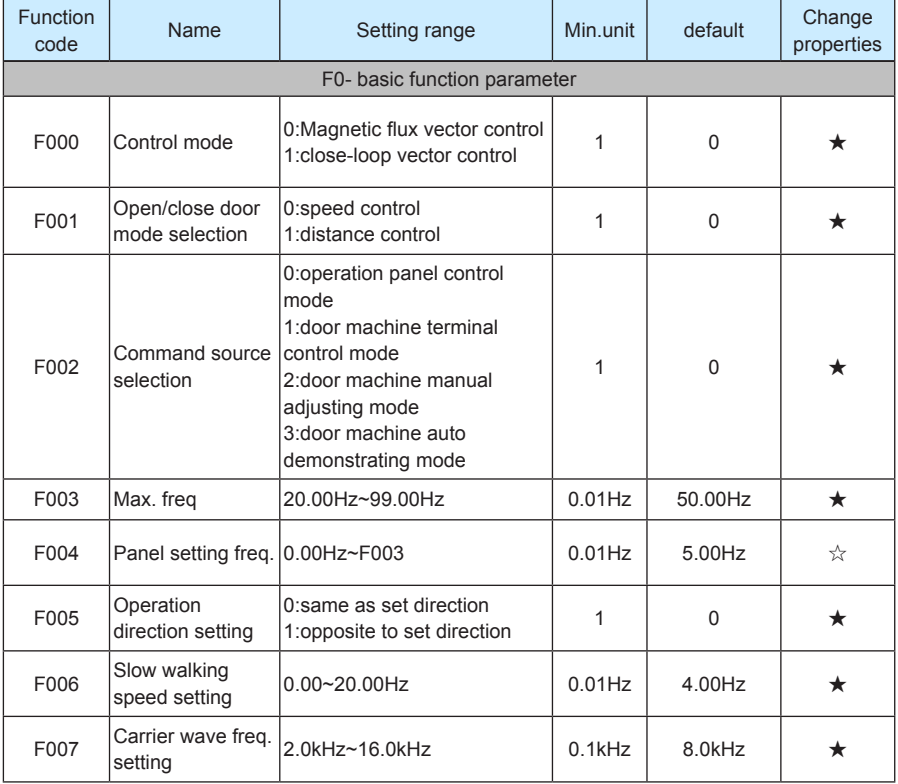

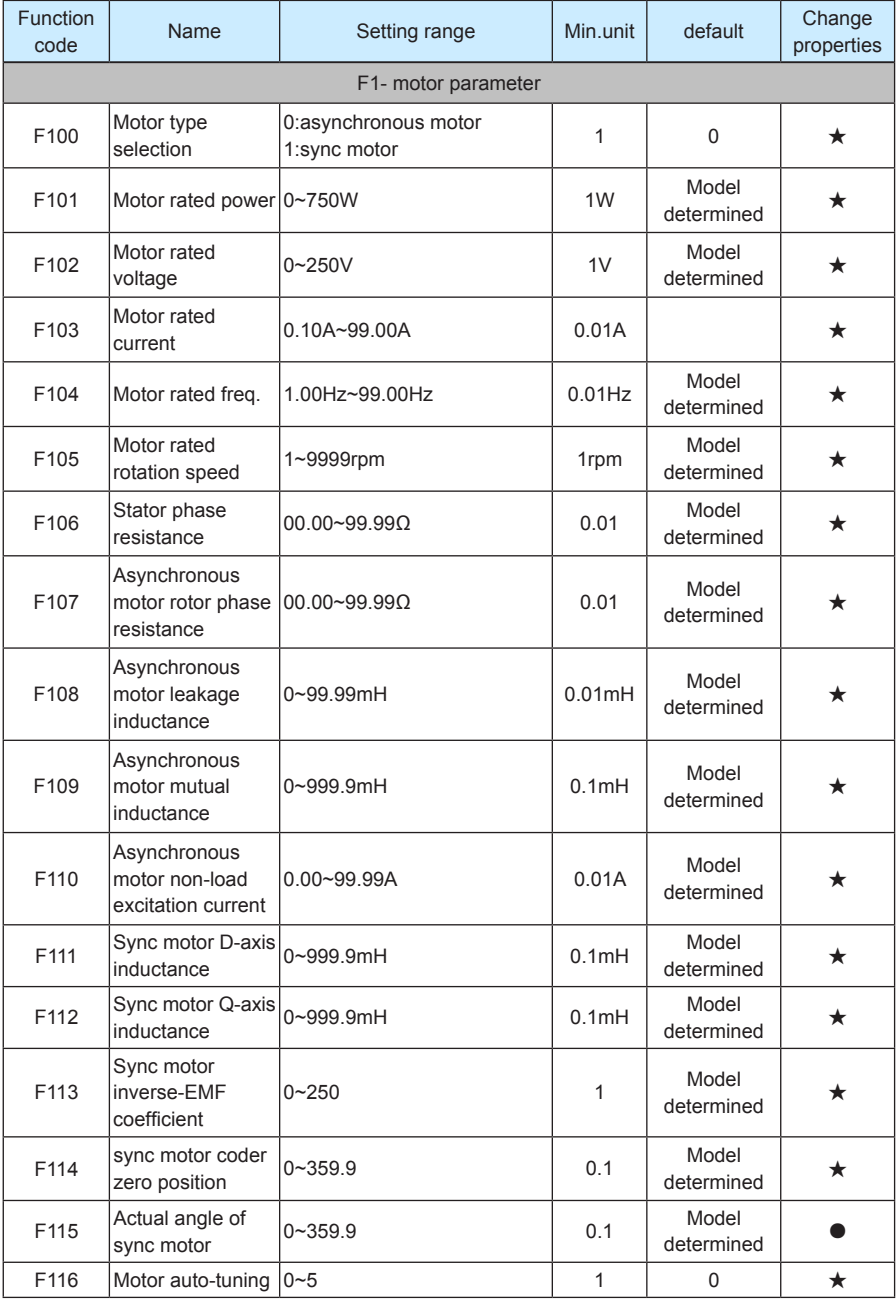

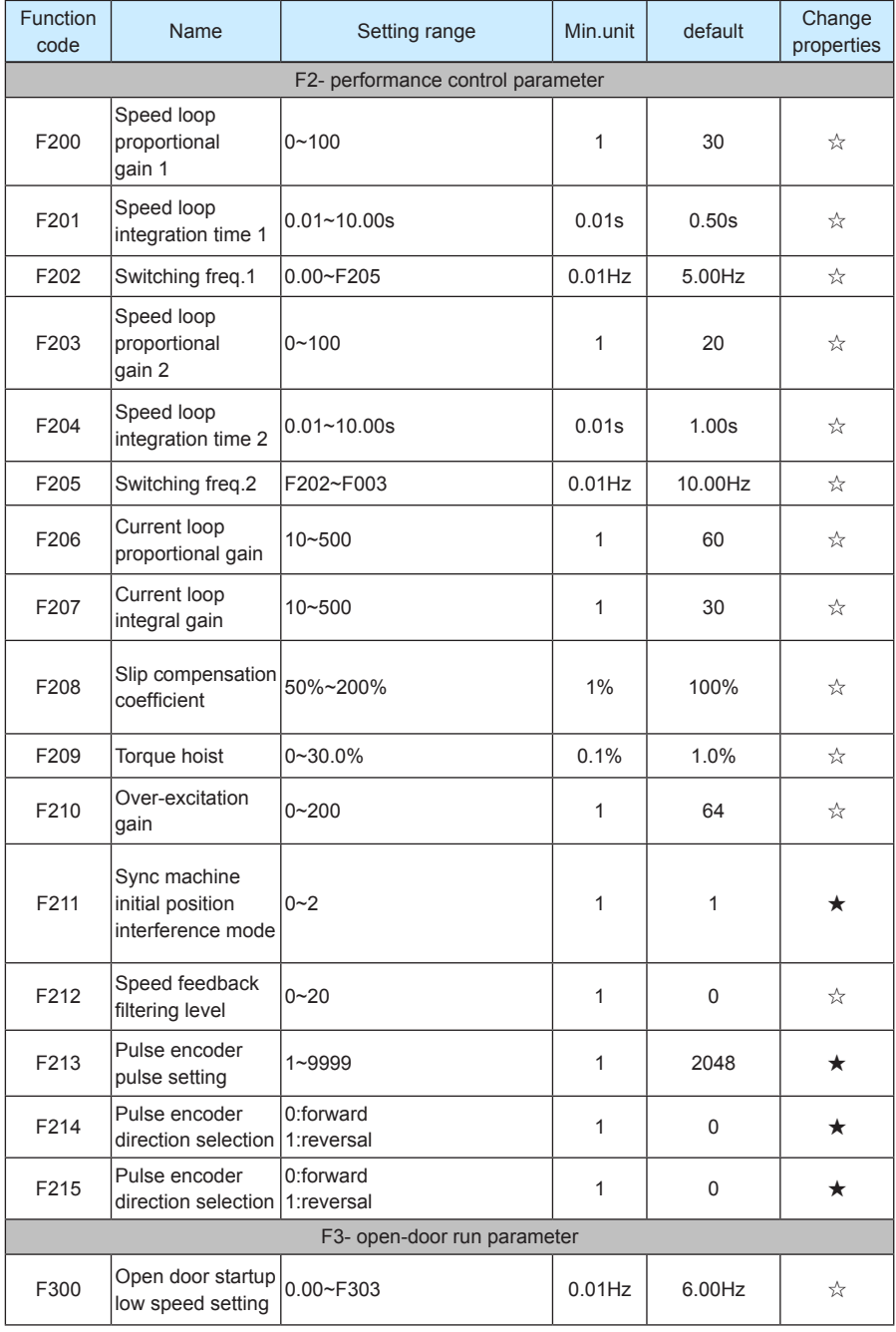

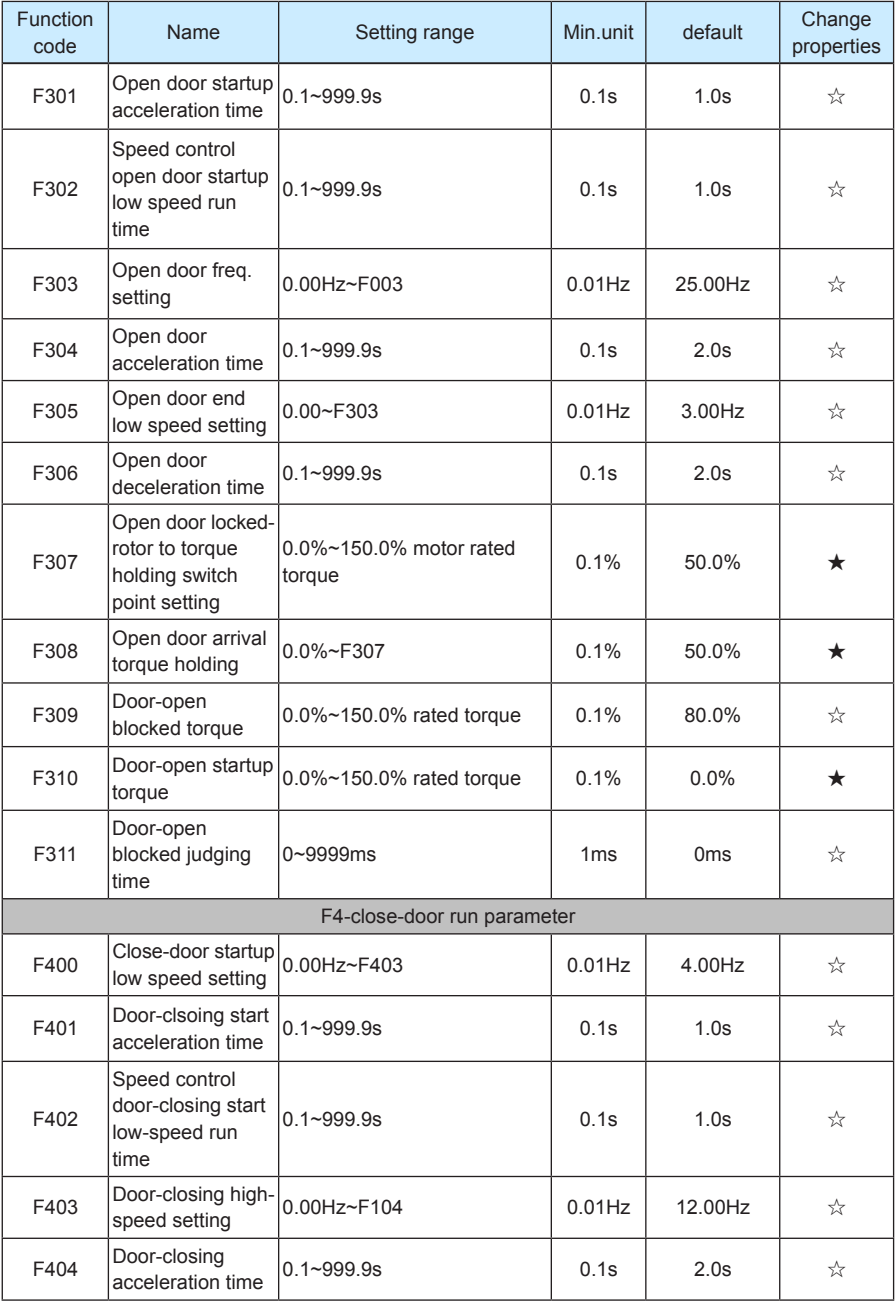

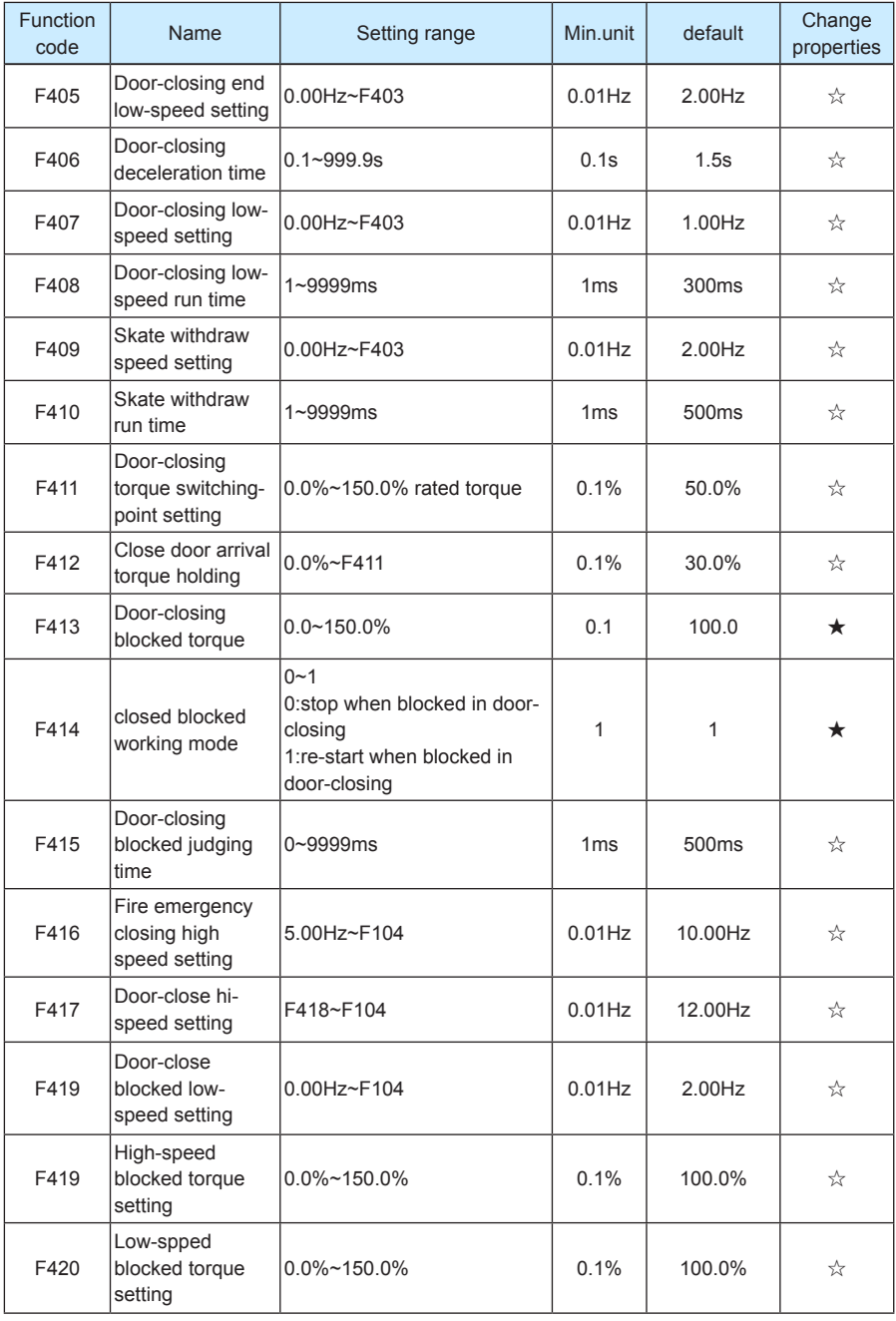

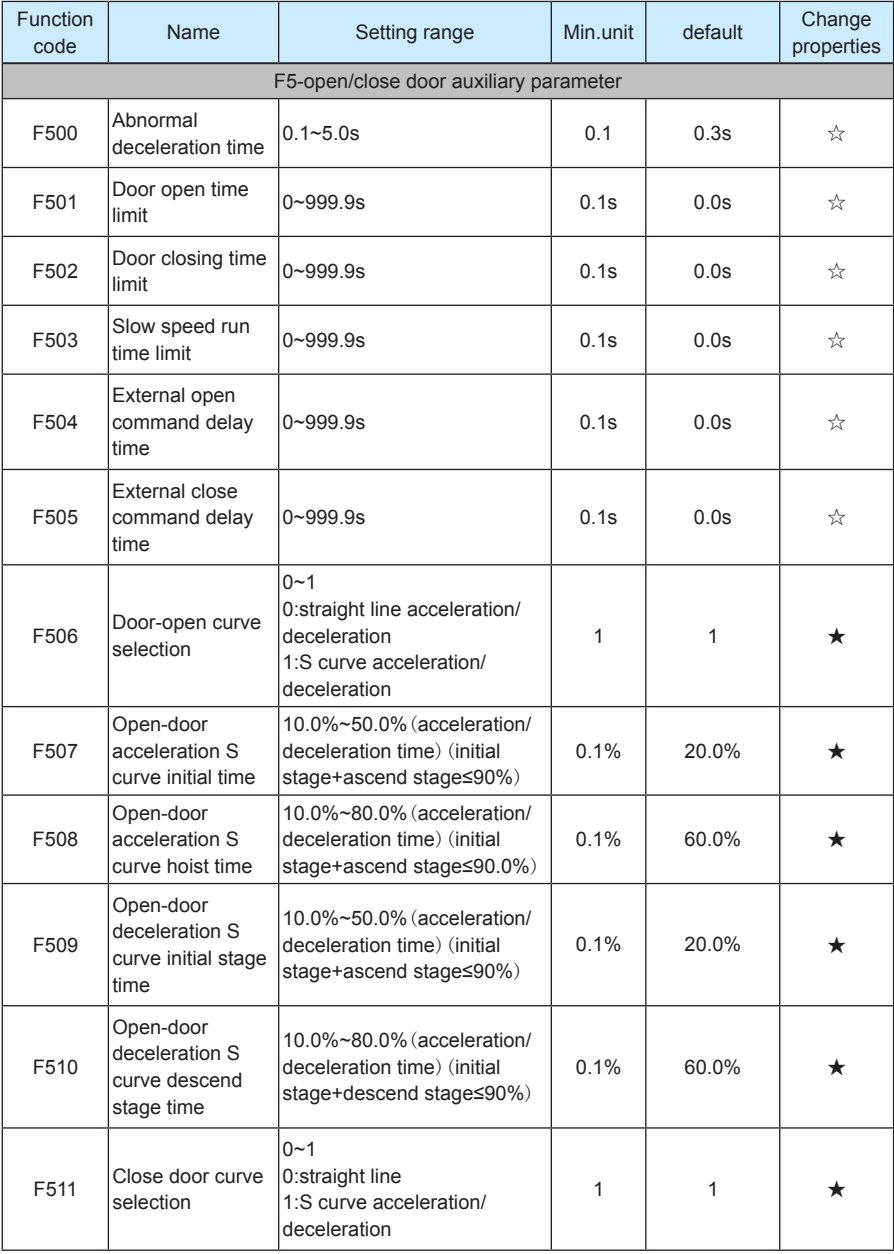

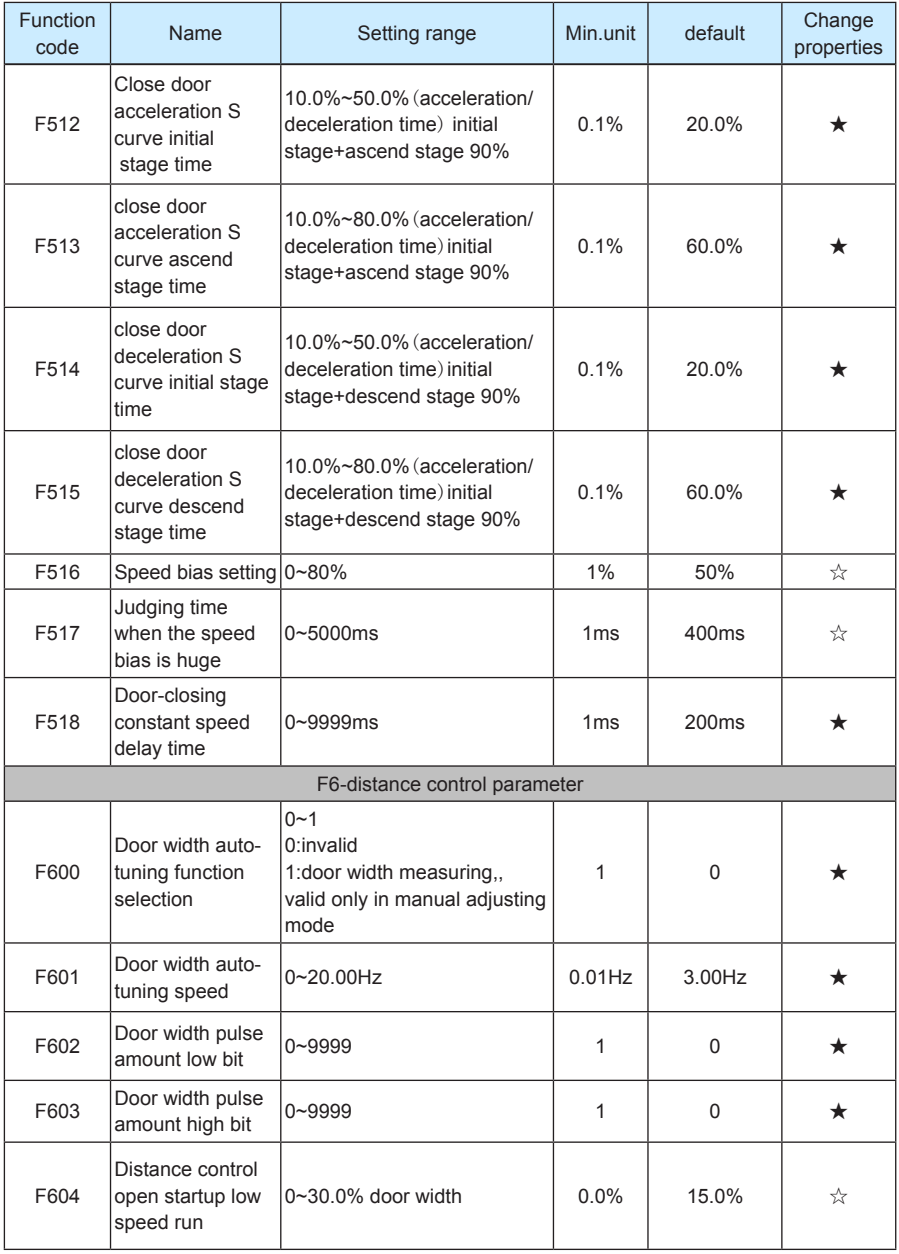

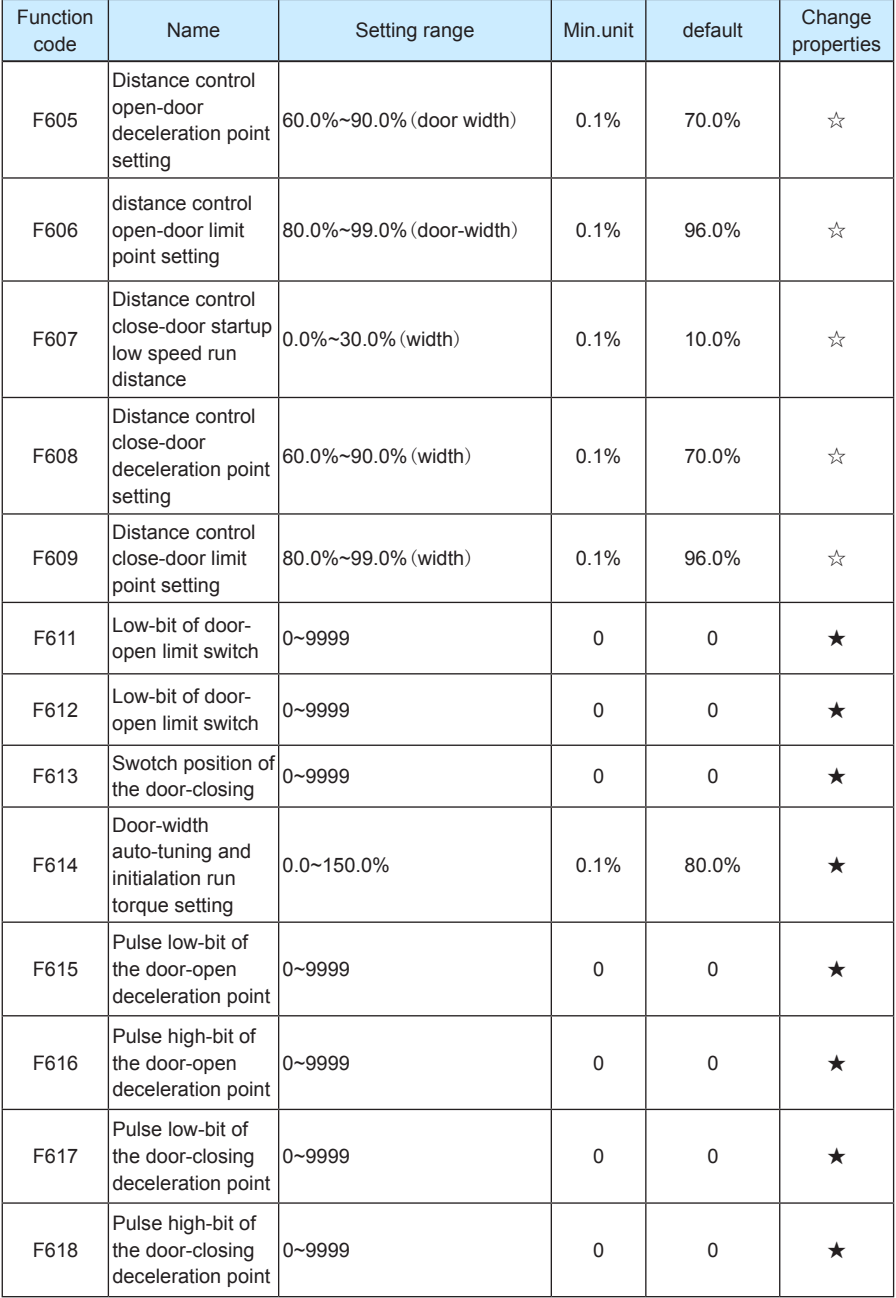

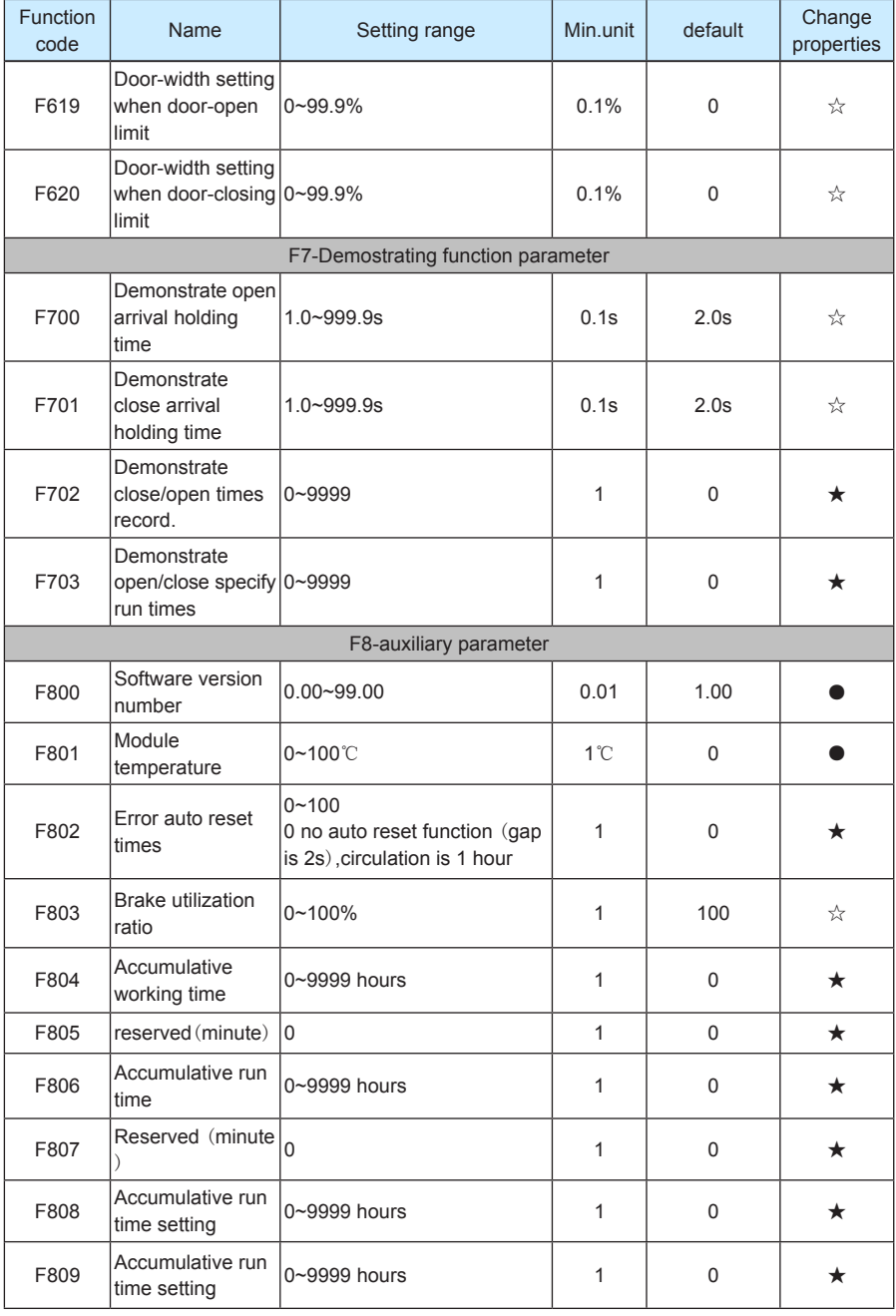

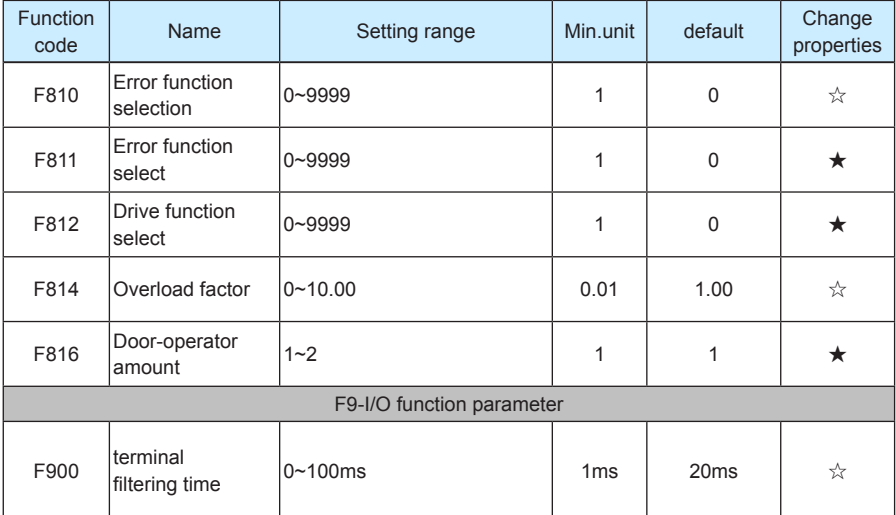
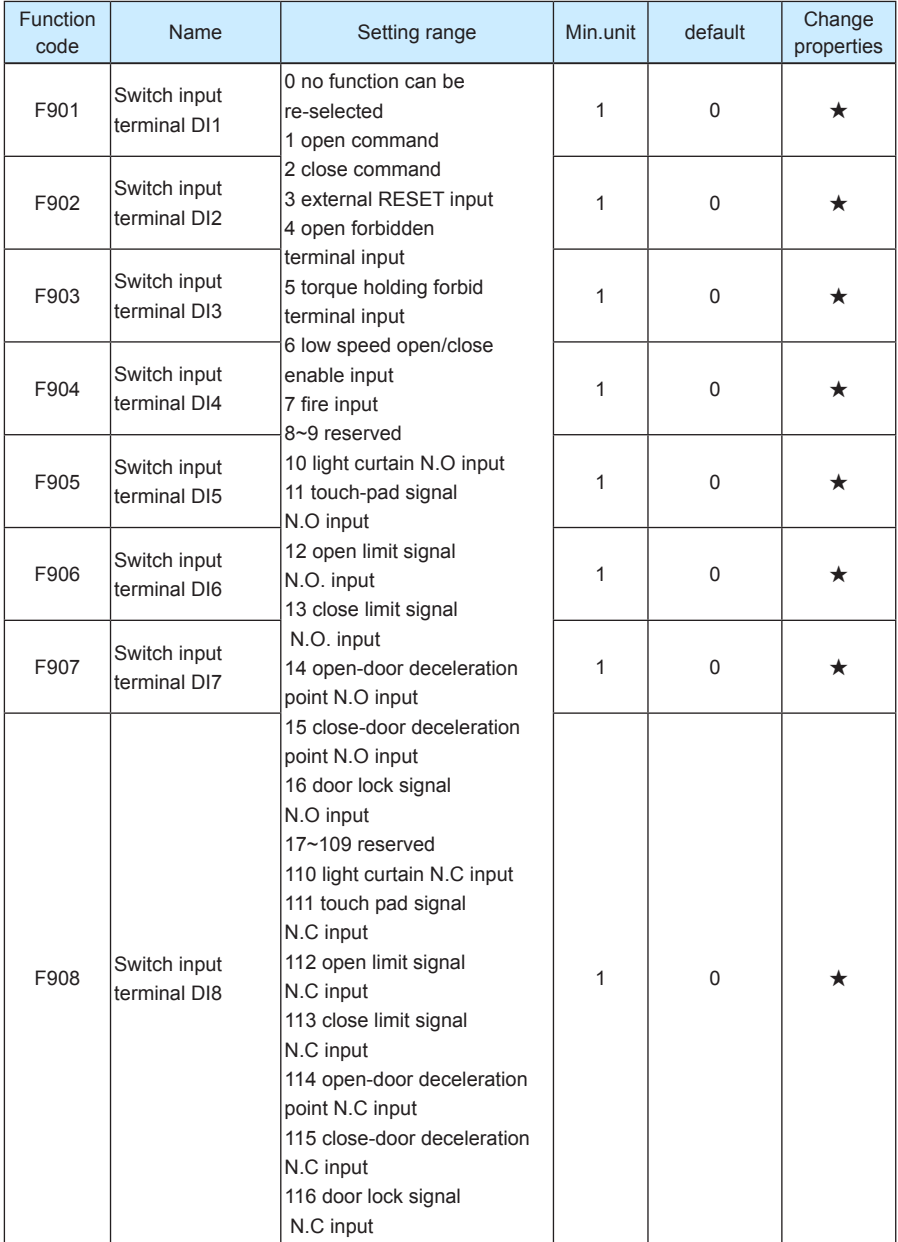

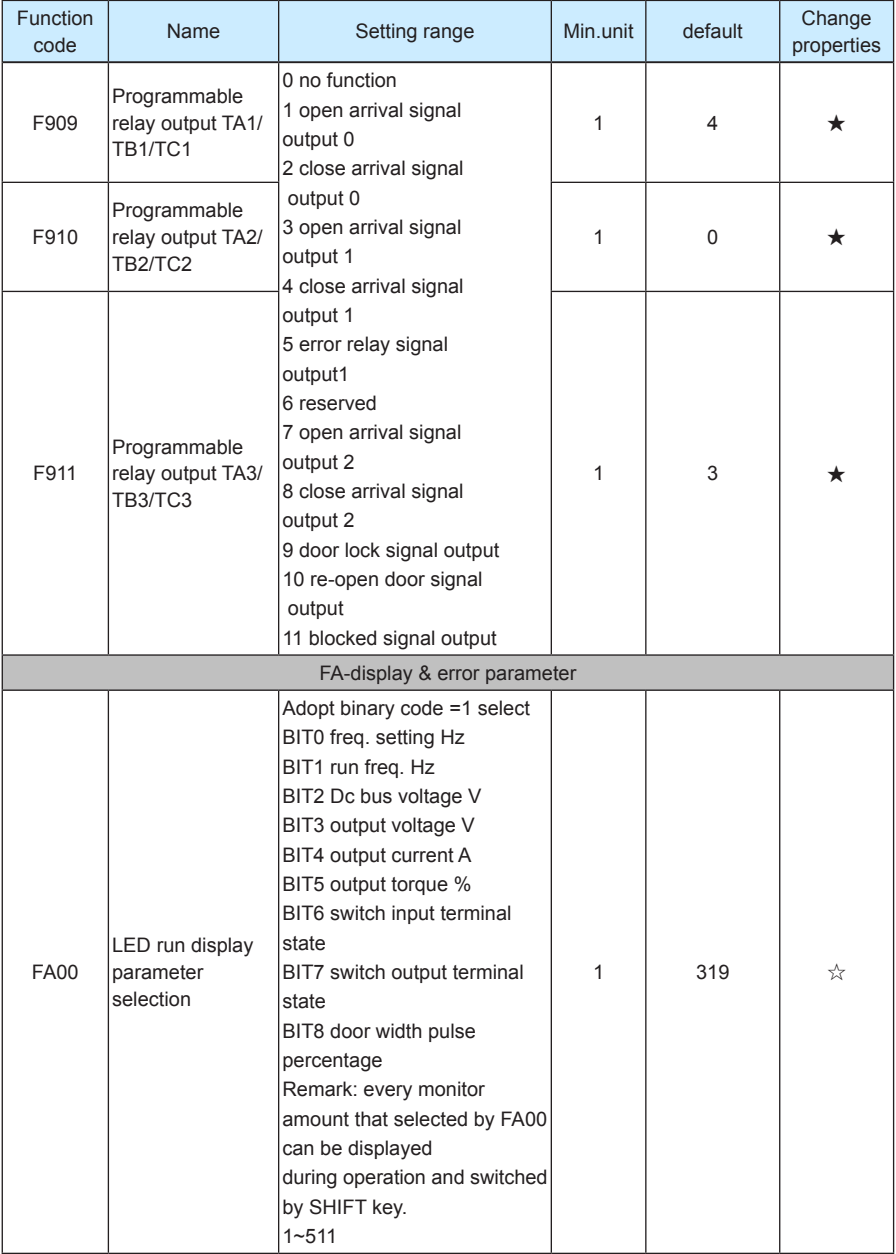

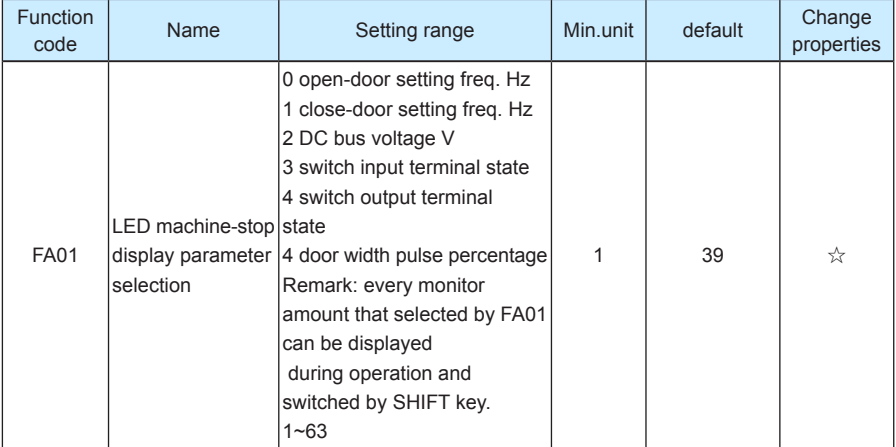

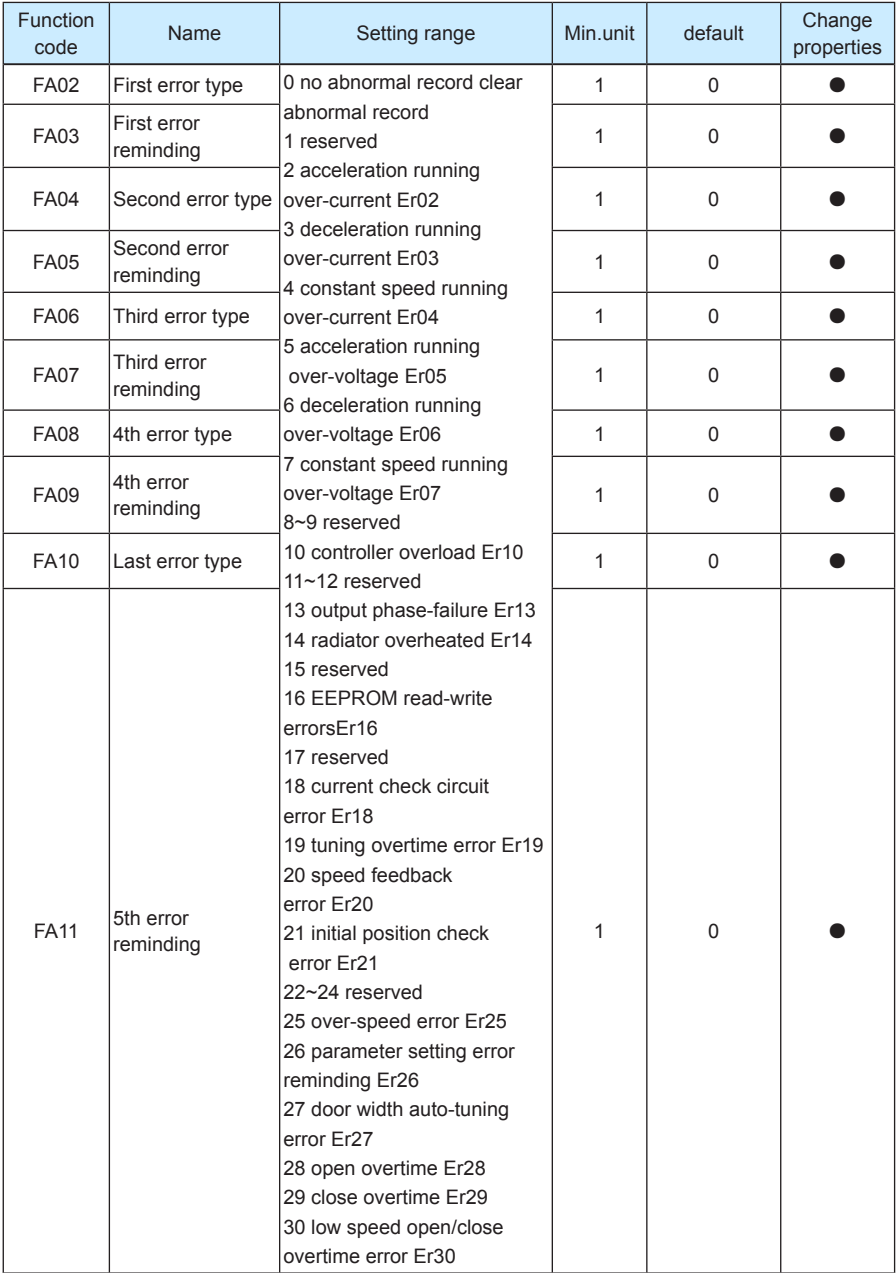

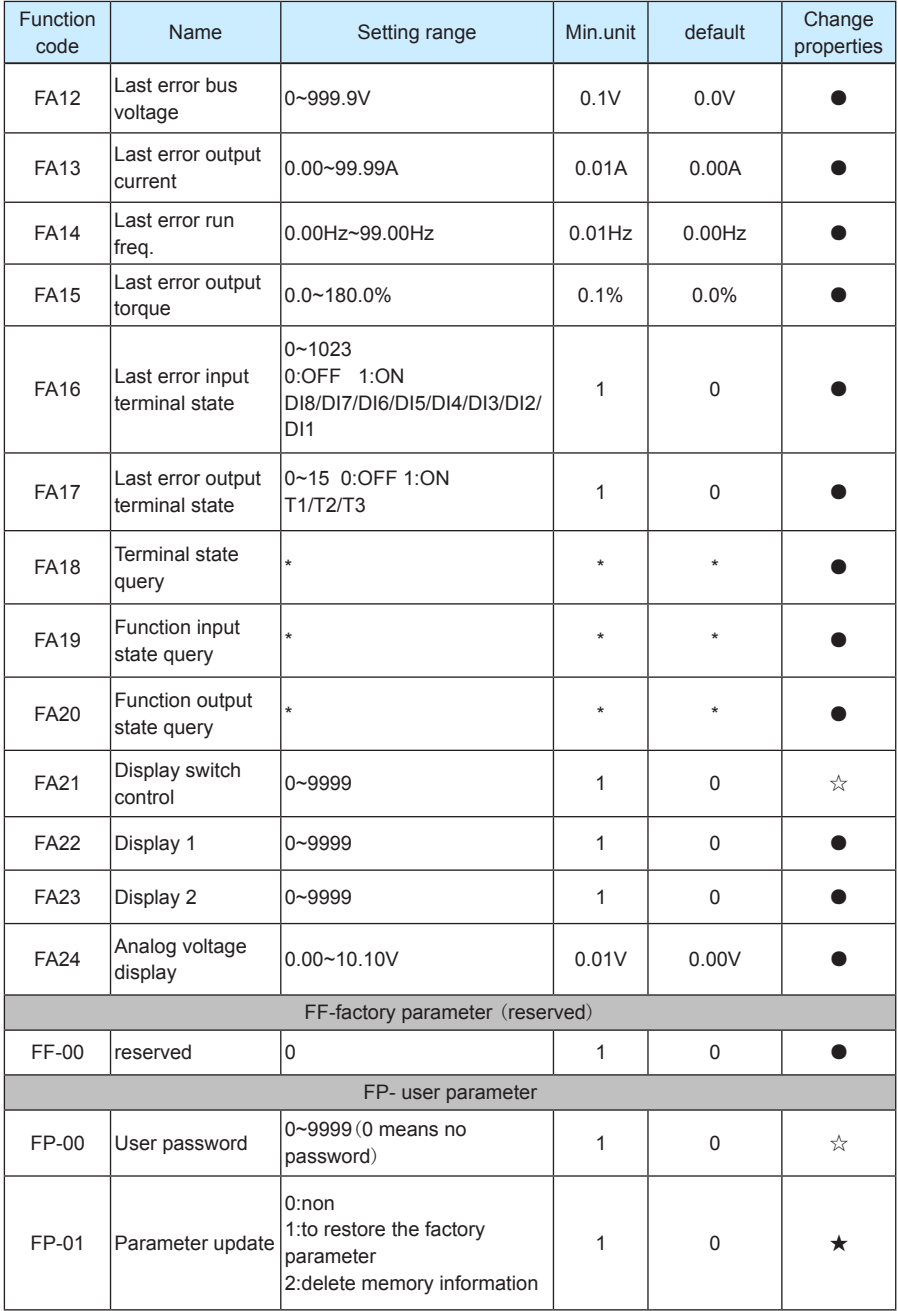

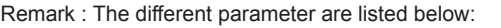

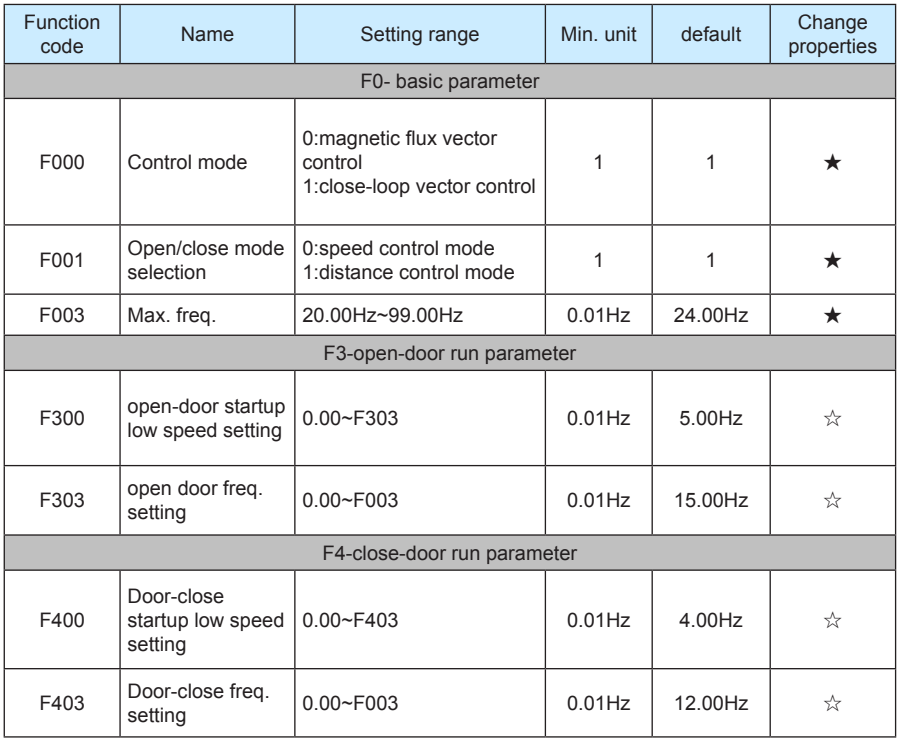

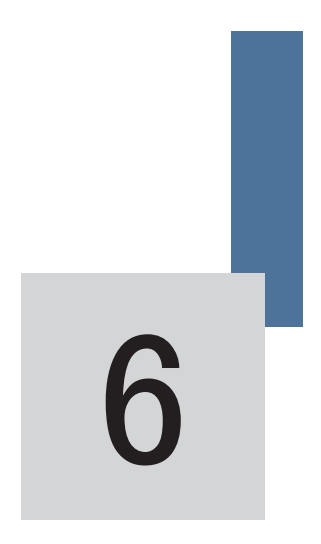

# Function parameter specification

# Chapter 6 Function parameter specification

## **6.1 F0 Basic function parameter**

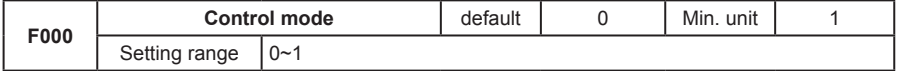

#### 0: optimizing V/F control

It is suitable for the general application case, in which the motor do not need to be connected to the rotating coder. The control effect will be a little bit worse than vector control. The magnetic flux vector control can never be applied to the case of permanent magnetism sync motor drive.

#### 1: close-loop vector control

Feedback the motor speed signal by the encoder, the controller will run with vector mode. The encoder and motor must be connected with the same axis and the encoder wire amount must be correctly set.

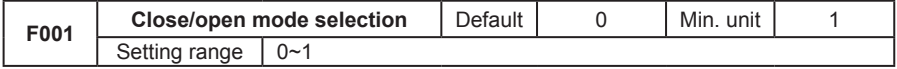

#### 0:Speed control mode

This mode need to install 4 switches on the door, and slowdown by the deceleration point, disposal the arrival by the limit switch signal.

#### 1: Distance control mode

In this mode, the door width pulse auto-tuning must be correct. By setting the open/close curve parameter to slowdown or reach arrival ( if the limit signal has been set at the F9 input terminal function selection part, then it will dispose the arrival by the limit signal.)

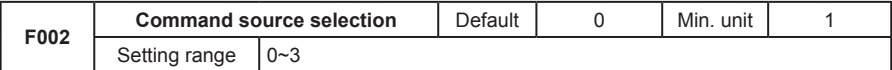

#### 0: Operation panel control mode

Control running /stop by the operation panel, co-rotation by pressing the OPEN key, inversion by pressing the CLOSE key, and stop by pressing the STOP/RESET keys. In this mode, the controller will not operate door-machine special logic flow.

1: Door-machine terminal control mode

The controller manages the door open/close by the system signal. The operation logic is listed below:

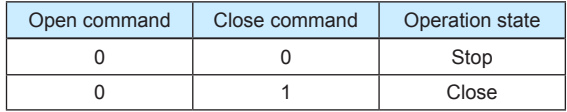

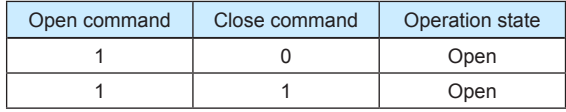

Table 6-1The logic table

2: Door machine manual adjusting mode

Control running /stop by the operation panel, door open by pressing the OPEN key, door closed by pressing the CLOSE key, and stop by pressing the STOP/RESET keys

3: Door machine auto-demonstrating mode

This mode is applied to door-machine demonstrating or factory trial run which need no control system's participation. The mode can be set after adjusting the door machine running curve. The demonstrating of open/close can be repeat by pressing OPEN or CLOSE key. The time gap can be modified by F7 parameters, the machine stop by pressing STOP/RESET key.

Remark:

- 11 Door width auto-tuning only valid in the door machine manual adjusting mode.
- 2) Motor tuning only valid in the panel control mode.

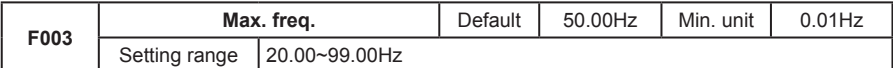

Used to set the controller Max. freq.

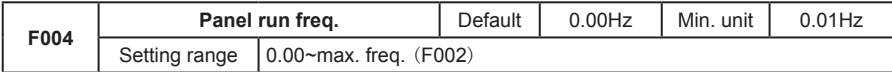

Speed setting mode adopts the running target freq. in the panel control mode.

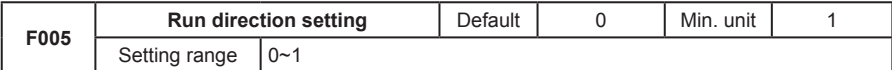

By changing this function code, the tractor running direction can be altered without the change of wiring.

P.S.: parameter initialization will make the motor run direction w back to the original state .user must cautious about this parameter.

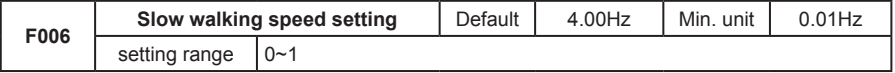

Door-open mode selection (F001) is the first run freq. of the distance control and door walking speed when the slow open/close signal enable is valid.

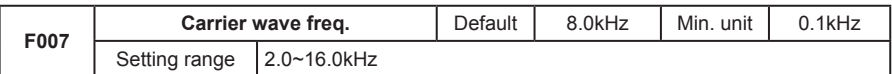

This function adjusts inverter carrier wave freq. to reduce the motor noise, the current leakage and inverter interference.

When the carrier frequency is low, the output current higher-harmonic component increases, the consumption and temperature rise of the motor increase as well.

When the carrier frequency is high, the motor consumption declines and the motor temperature rise reduces, but the consumption, temperature rise and interference of the system increase.

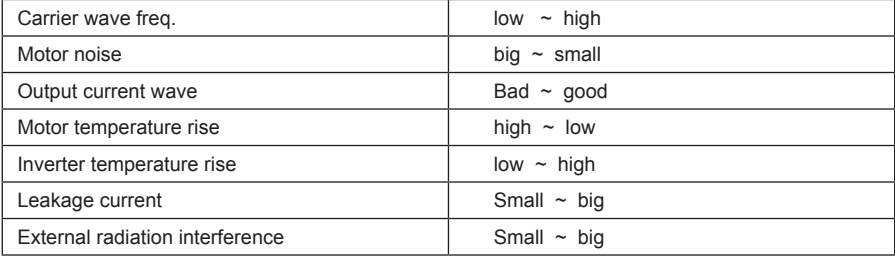

Table 6-2 Relevant parameter of carrier wave freq.

#### **6.2 F1- motor parameter**

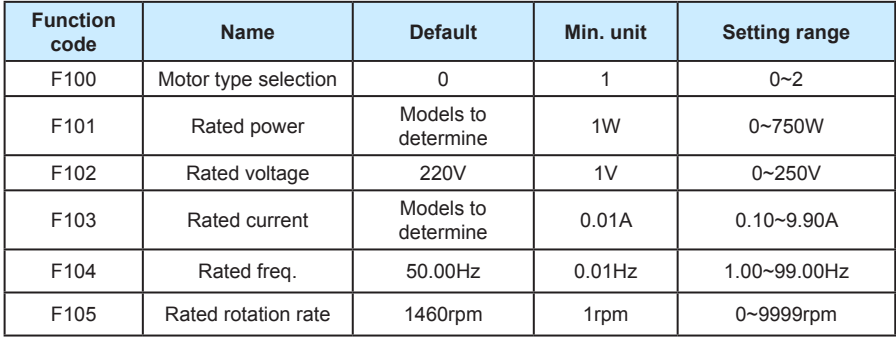

Please set the parameter according to the motor nameplate

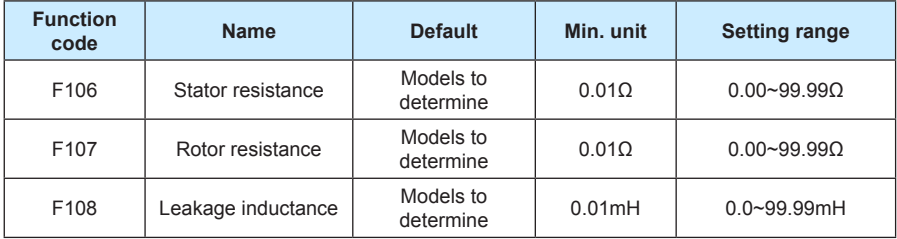

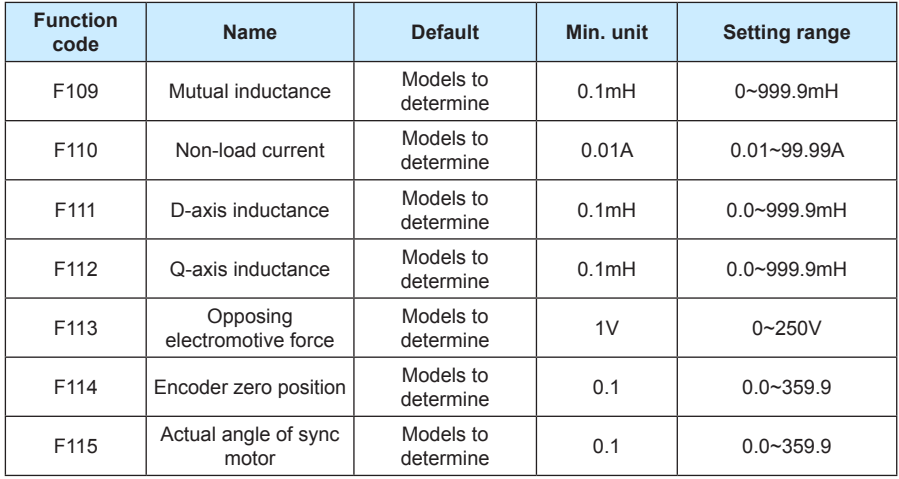

F106~ F110 will update automatically after the motor auto-tuning.

About asynchronous machine; the NICE 900 controller can obtain the above parameters through the complete tuning or static tuning. If the spot tuning can not be done, users can manually input it (refers to the same nameplate parameter). The system will resume the standard motor parameter of F106-F110, every time after modification of rated power F101.

Applied to permanent-magnet sync motor: The system can obtain parameter of F106, F111, F112, F113, F114. The corresponding parameter will not be updated after the modification of rated power F101.

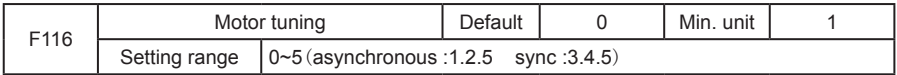

The motor tuning must in the panel control mode  $(F002 = 0)$ . Before the tuning , motor rated parameter ( F100 – F105) and encoder wiring parameter F6-00.

0: Non

1: Asynchronous motor static tuning

Applied when the complete tuning can not be down to tune the stator resistance, rotor resistance and leakage inductance parameter (non-load current and mutual inductance should be calculated)

#### 2: Asynchronous machine complete tuning

in order to assure the controller dynamic control performance, please select the complete tuning. The motor must be in non-load state in complete tuning.

 After select complete tuning , controller do the static tuning first, then the motor will accelerate to the 80% of the rated freq with the default time 2s. then hold on for a period , then decelerate to zero with the rated slowdown time 2s. to over the complete tuning process.

3: permanent magnet sync motor non-load tuning.

Including: encoder zero compensation angle (F114), stator resistance(F106),dq –axis inductance (F110.F111) e.g. The motor must in non-load state to assure the control performance.

4: permanent magnet sync motor loaded tuning

Including: encoder zero compensation angle (F114), stator resistance(F106),dq –axis inductance (F110.F111) e.g.. please manage to use non-load tuning to assure the accuracy

5:Inertia tuning (under research)

Tuning operation:

Pressing ENTER key after setting F116, then the "TUNE" displayed and flash, pressing "CLOSE" or "OPEN" to start parameter tuning ,the "TUNE" will stop flash. The tuning can also be stopped by pressing STOP key.

The F116 will resume to 0 when the tuning is over.

Remark: please do the motor tuning before the 1st run of the permanent magnet sync motor, pay attentions to the blocked-rotor to assure the success of the tuning.

Please refer to chapter 7 for the use of permanent magnet sync motor.

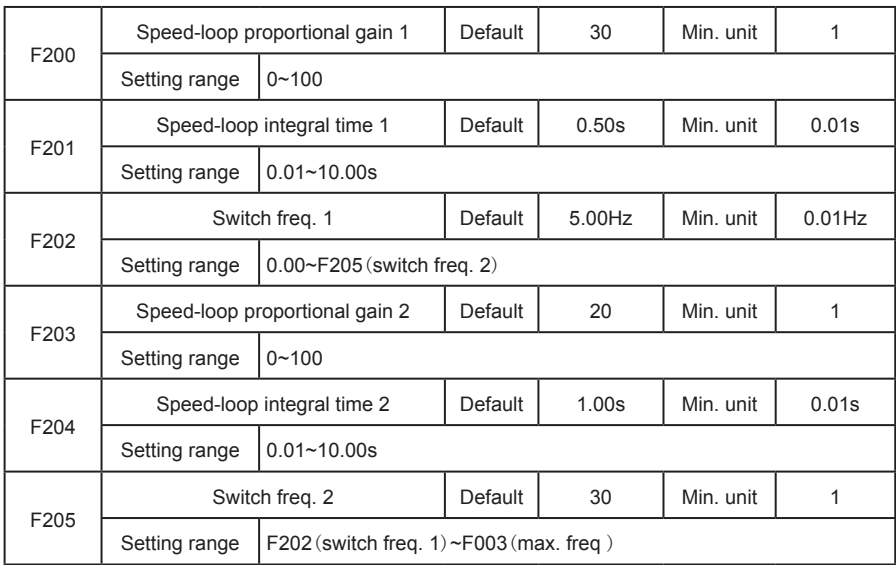

#### **6.3 F2 Performance control parameter**

F200 and F201 are PI adjusting parameter when the running freq. is smaller than switch freq.;F203 and F204 are PI adjusting parameter when the running freq. is bigger than switch freq. The PI adjusting parameter between switch freq. 1 and 2 is the weighted average of

F200, F201 and F203, F204. See the fig below for details.

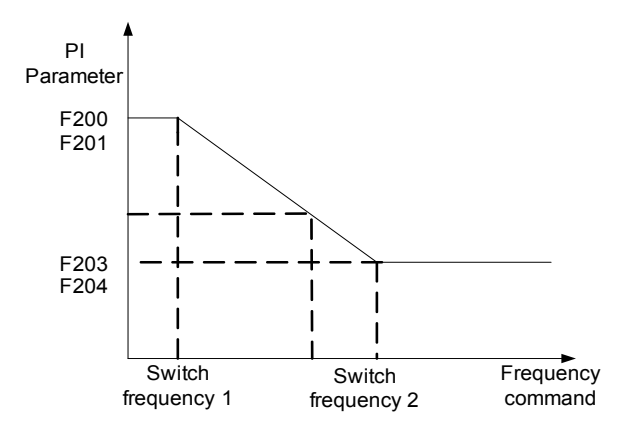

Fig 6-1 PI parameter

The vector control speed dynamic response characteristic can be adjusted by the means of adjusting proportional coefficient and integral time of speed adjustor. Increase of proportional gain and decrease of integral time both can quicken speed-loop dynamic response. The overincrease of proportional gain or over-small of integral time may cause surge of system.

Recommended adjusting method:

fine tune the default parameter if it is not suitable for the application: increase the proportional gain to avoid system surge then decrease the integral time to insure the quick response of system.

If both the switch freq. 1 and 2 are zero, only the F203 and F204 are valid.

**Remark: The inappropriate setting of PI parameter may cause overshoot of speed, even over-voltage error.**

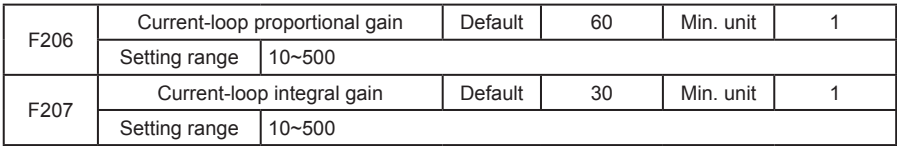

F206 F207 are current-loop adjusting parameter in the vector control arithmetic, generally need no adjusting. Please refer to the speed-loop adjustor if adjusting is needed.

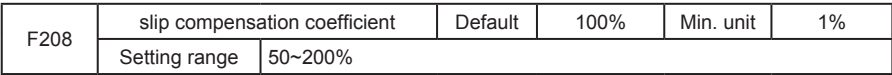

This parameter influence the dynamic performance and load current of motor and it only be used when there is speed sensor vector control. Generally, it need no adjusting.

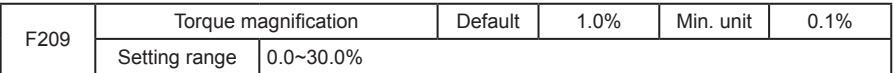

In order to compensate the V/F control low frequency torque characteristic, some lifting compensation of the inverter output current are added.

If torque hoist is set too large, it may cause over-heated motor and over-current. Normally, do not set torque lifting over 8%

To adjust this parameter effectively can avoid over-current at startup of motor. As to the situation of over-load, it is recommended to increase this parameter; vice versa.

When the torque hoist is set to 0, controller become automatic torque rising

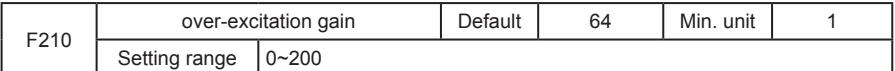

The function of over-excitation gain is to restrain the bus voltage rising in the process of inverter deceleration. The bigger the over-excitation is the strong restrain effect will be.

11 Set as zero in small inertia condition, and set it bigger when inertia becomes bigger.

2) Remember to set it as zero in the case of brake resistance.

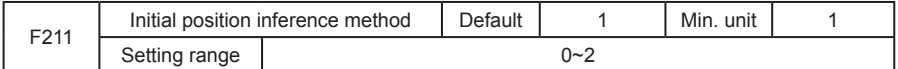

1:Magnetic pole initial position inference method of permanent magnet sync motor which adopts pulse mode

2:Magnetic pole initial position inference method of permanent magnet sync motor which adopts other mode (under research)

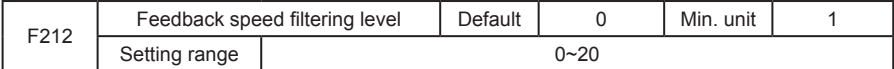

This parameter set the encoder feedback speed filtering level. Generally, it needs no adjusting.

In the case of serious interference or very little encoder lines, if adopt close-loop vector control mode, the feedback speed filtering level should be added to insure the smooth run of motor.

Remark: in the case of small load, too big parameter setting may cause serious motor overshoot or surge.

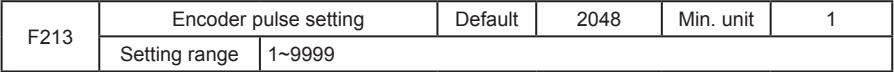

If the NICE 900 controller need to close-loop vector run, the encoder parameter must be correctly set. In the door machine distance control mode, the encoder parameters are also need to be correctly set to insure the good effect of distance control.

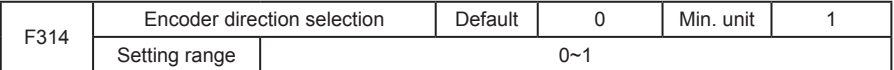

This parameter will back to zero when restore factory setting, please cautious about this function.

## **6.4 F3 – open-door run parameter.**

In the speed-control mode, door machine signal contacts (travel switch) install position show below:

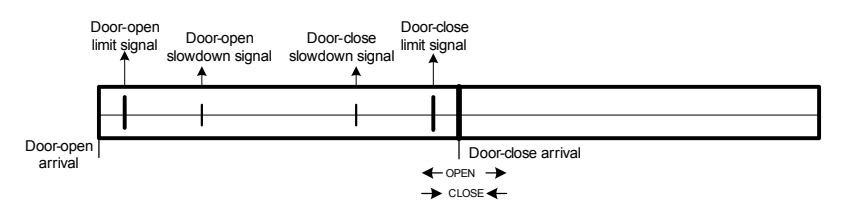

Fig 6-2 speed control switch install sketch

Correctly set the parameter in F3 group which related to speed control, precisely set slowdown signal switch and limit signal switch, open-door run speed curve can be detailed as fig 6-3.

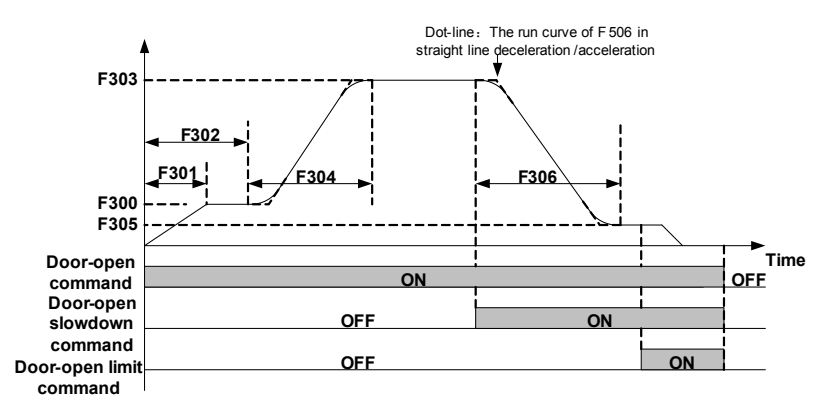

Fig 6-3 Speed control open-door curve sketch

Speed control door opening process:

- 11 When the door opening command is valid, door machine accelerate to F300 creeping speed then run at constant speed in the door open low speed stage.
- 2) Time from door open starting, when the time reaches low speed run time (F302), then door machine switch to high speed (F303), and speedup at F304 time, then constant run in the high speed stage.
- 33 When the door open signal is valid, door machine set F305 as target speed, slowdown

with F306 time, when the deceleration is over then run at constant speed in the door open finish low speed stage.

- 44 When the door open limit signal is valid, door machine continue to creeping at door open finish low speed, after locked-rotor, entering door opening torque holding state, holding torque as F308,a complete door open process is over.
- 55 When the open command is invalid, open torque holding is over.
- 6) Dotted line display: running curve When the door opening curve selection (F506) is straight line acceleration/slowdown.

Correctly set parameter in F3 group which related to distance control, set relevant pulses, the door opening speed curve can be detailed as fig 6-4. **Frequency** Dot-line: The run curve of F 506 in<br>**Strai**ght line deceleration /acceleration

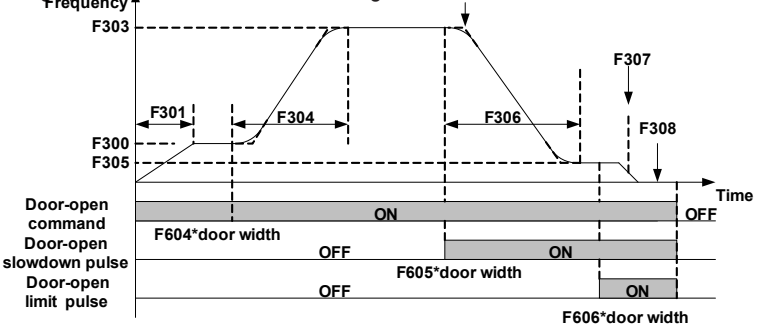

Fig 6-4 Distance control open-door curve sketch

Distance control door opening process:

- 11 When the door opening command is valid, door machine accelerate to F300 creeping speed then run at constant speed in the door open low speed stage.
- 2) When the door-opening distance reaches F604\*door width, then door machine switch to high speed (F303), and speedup at F304 time, then constant run in the high speed stage.
- 33 When the door-opening distance reaches F605\*door width,door machine set F305 as target speed, slowdown with F306 time, when the deceleration is over then run at constant speed in the door open finish low speed stage.
- 44 When door opening distance pulse reaches (door width-F606),door machine continue to creeping at door open finish low speed, after locked-rotor, entering door opening torque holding state, holding torque as F308,a complete door open process is over.
- 55 When the open command is invalid, open torque holding is over.
- 66 Dotted line display: running curve when the door opening curve selection (F506) is straight line acceleration/slowdown.

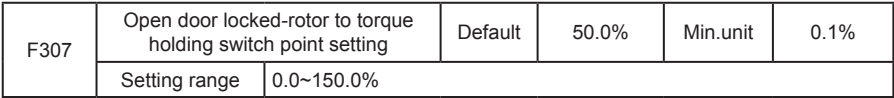

This group of parameters are valid only on the distance control mode, when door-open run to the set door-open limit position, if the output torque bigger than the F307, then the door-width pulse will be reset as 100%, and into the torque holding state; if the output torque not exceeds the F307 after locked-rotor, then decrease the F307 slightly to make sure that the door-width pulse can be reset.

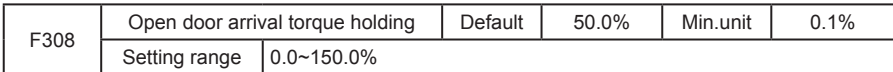

This parameter is used to set the holding torque after the door-open limit.

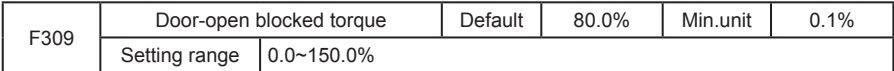

Set the door-open blocked torque, the up limit of door-open torque is 110%of the blocked torque.

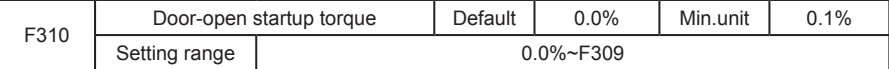

This parameter is used to set the start torque when door-open start to make sure the effect of door-machine start. The torque is the product of this function code and the motor rated torque.

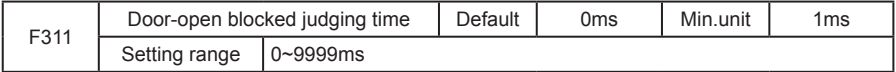

This is the filtering time when door-open blocked, no detection for door-open blocking when this parameter is set as 0.

# **6.5 F4- Door closing run curve**

Correctly set the parameter in F4 group which related to speed control, precisely set slowdown signal switch and limit signal switch, open-door run speed curve can be detailed as fig6-5.

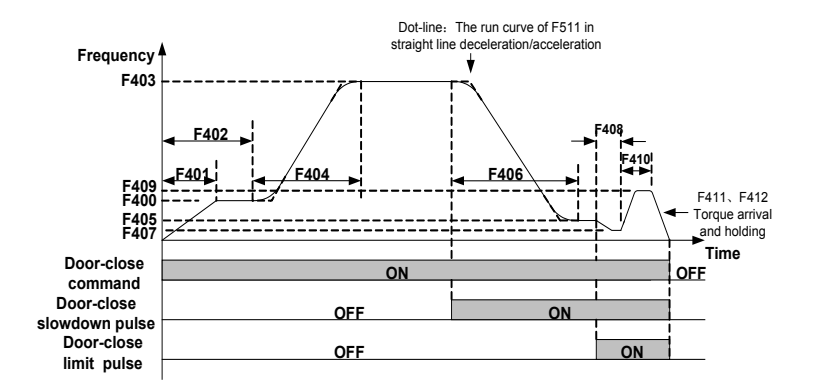

Speed control door closing process:

- 11 When the door closing command is valid, door machine accelerate to F401 speed then run at constant speed in the door closing low speed stage.
- 2) Time from door closing starting, when the time reaches low speed run time (F402), then door machine switch to high speed (F403), and speedup at F404 time, then constant run in the high speed stage.
- 33 When the door closing signal is valid, door machine set F405 as target speed, slowdown with F406 time, when the deceleration is over then run at constant speed in the door closing finish low speed stage.
- 44 When the door closing limit signal is valid, door machine continue to creeping at door open finish low speed, after locked-rotor, entering door closing torque holding state, holding torque as F408,a complete door closing process is over.
- 55 When the closing command is invalid, open torque holding is over.
- 66 Dotted line display: running curve When the door closing curve selection (F511) is straight line acceleration/slowdown.

Correctly set parameter in F4 group which related to distance control, set relevant pulses, the door opening speed curve can be detailed as fig 6-6.

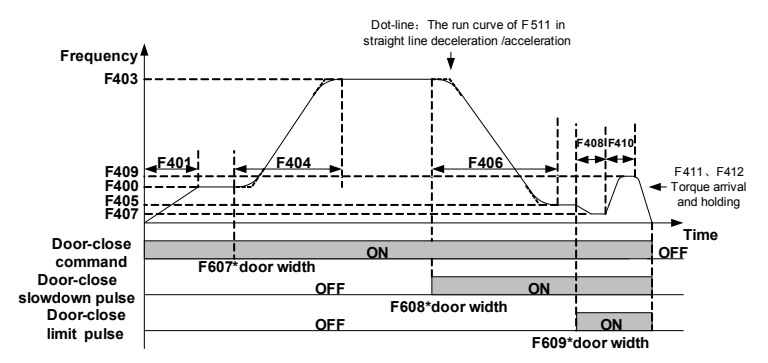

Distance control door closing process:

- 11 When the door closing command is valid, door machine accelerate to F400 creeping speed then run at constant speed in the door closing low speed stage.
- 2) When the door-closing distance reaches F607\*door width, then door machine switch to high speed (F403), and speedup at F404 time, then constant run in the high speed stage.
- 33 When the door-opening distance reaches F608\*door width,door machine set F405 as target speed, slowdown with F406 time, when the deceleration is over then run at constant speed in the door closing finish low speed stage.
- 44 When door opening distance pulse reaches F609,door machine continue to creeping at door closing finish low speed, after locked-rotor, entering door opening torque holding state, holding torque as F408,a complete door open process is over.
- 55 When the closing command is invalid, open torque holding is over.
- 66 Dotted line display: running curve when the door closing curve selection (F511) is straight line acceleration/slowdown.

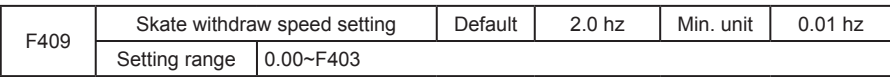

This is the running speed when the door-machine skate withdraw during door-closing

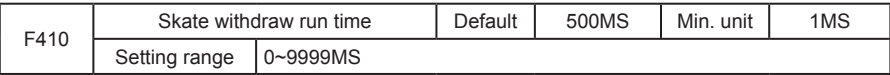

The door-machine will run again, when the skate-withdraw time exceeds the F410.

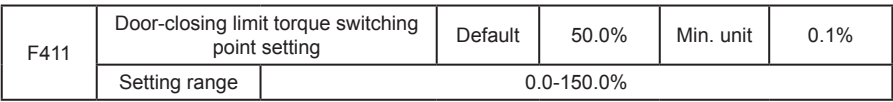

This function only valid on the distance control mode, when the door-close skate withdraw run finished, if the controller output torque exceeds the F411, door-width reset to 0% and enter the door-close limit torque holding state.

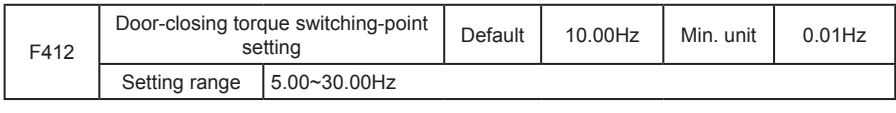

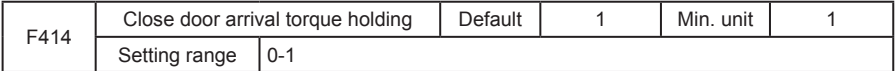

0: stop when door-closing blocked, close when the open command given after or within 10s; respond to the closing call when the run command off

1: re-open when door-closing blocked, no response to the outside door orders during reopening.

A: light-curtain/touch plate signal valid during door-closing running

B: the output torque exceeds the block torque during door-closing running

When the fire emergency input function is valid, door closing high speed running.

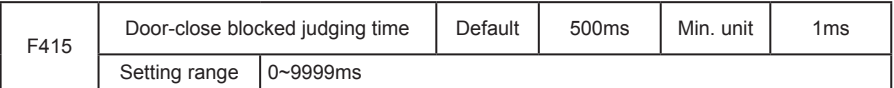

This is the filtering time when door-close blocked, no judgement for the door-close when set this paramerer as 0.

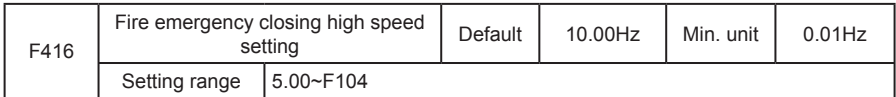

This is the run speed of door-machine closing when the fire-emergency input function is valid.

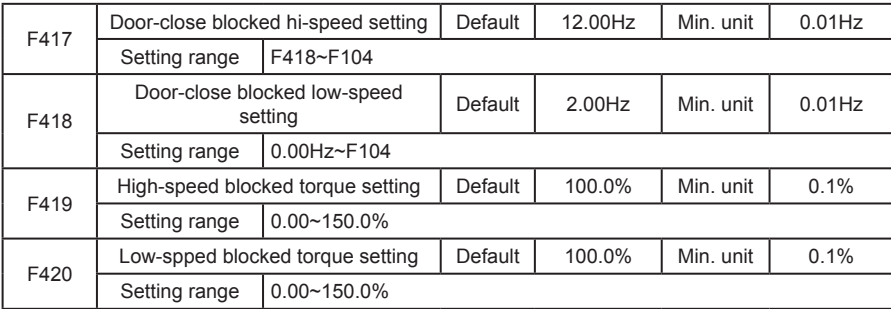

These 4 parameters are used to judge the door-close blocked solutions:

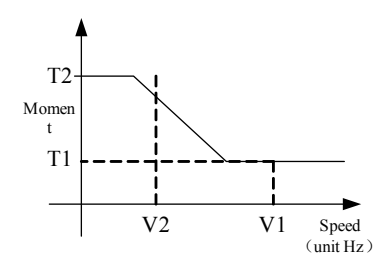

77 V1 stads for the F417, V2 stands for F418, T1 stands for the F419, T2 stands for F420, make sure F417≥F418,F419≤F420.When the frequency exceeds V1 on door-closing run, then the torque percentage of blocking judging is T1; when the frequency exceeds V2 on door-closing run, then the torque percentage of blocking judginf is T2. When the run frequency is between V2 and V1, then the percentage is shown as the slant part as the diagram.

#### **6.6 F5-Door auxiliary parameter**

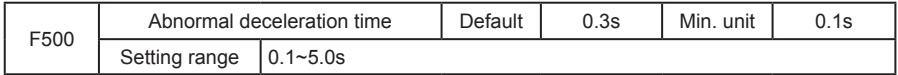

When the door closing was blocked, slowdown from current closing speed to zero, the parameter should be set as small as possible in the condition of no over-current when slowdown.

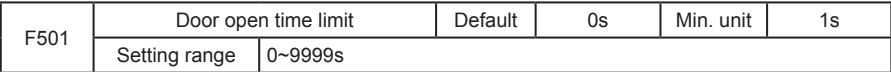

The max. door opening time, users can set this parameter bases on the actual condition. The set value should not be smaller than the totality of all the door opening time (door opening run curve parameter group), otherwise parameter setting error (Er26) will occurs. Correctly set this parameter can realize the door machine abnormal protection. If the door opening limit lose effect, and running time exceeds the setting range will give rise to door opening error protection (Er28). Set as zero, this function is invalid.

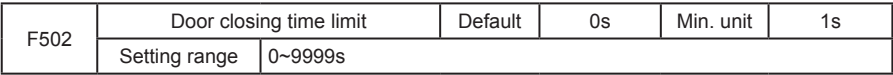

The max. door closing time, users can set this parameter bases on the actual condition. The set value should not be smaller than the totality of all the door closing time(door closing run curve parameter group), otherwise parameter setting error (Er26) will occurs. Correctly set this parameter can realize the door machine abnormal protection. If the door closing limit lose effect, and running time exceeds the setting range will give rise to door closing error protection (Er29). Set as zero, this function is invalid.

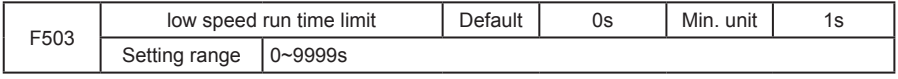

The max. low speed run time when the low speed run signal is valid, users can set this parameter bases on the actual condition. The set value should not be smaller than the totality of all the door open/ closing time(door open/closing curve parameter group), otherwise parameter setting error (Er26) will occurs. Correctly set this parameter can realize the door machine low speed run abnormal protection. If the door open/ closing limit lose effect, and running time exceeds the setting range will give rise to low speed door open/closing error protection (Er30). Set as zero, this function is invalid.

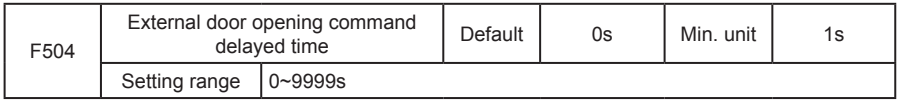

Within the door open arrival holding time, when the run command of door open terminal is invalid, the holding time should not be smaller than the function parameter, the controller stop. Before door open arrival, if the open command was cancelled, the controller will immediately stop, and the time-delay function will be invalid.

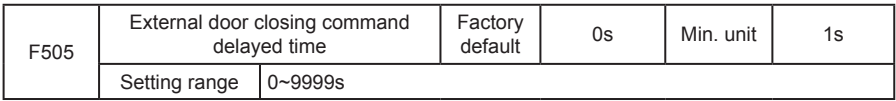

Within the door closing arriving holding time, when the run command of door closing terminal is invalid, the holding time should not be smaller than the function parameter, the controller stop. Before door closing arrival, if the closing command was cancelled, the controller will immediately stop, and the time-delay function will be invalid. This function code used to set the torque holding time of door-open limit.

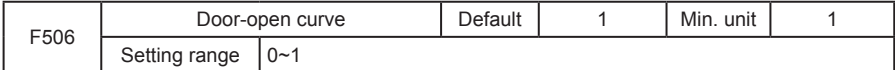

This parameter used to set the door-machine run curve when door-open run

0:straght line accelaration/deceleration;

1:S curve acceleration;

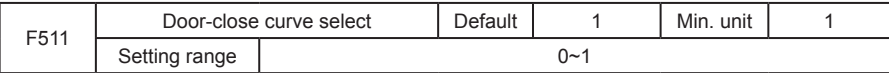

This parameter used to set the door-machine run curve when door-close run

0:straght line accelaration/deceleration;

1:S curve acceleration;

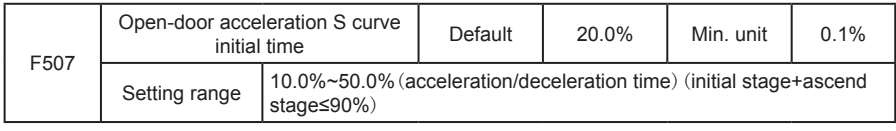

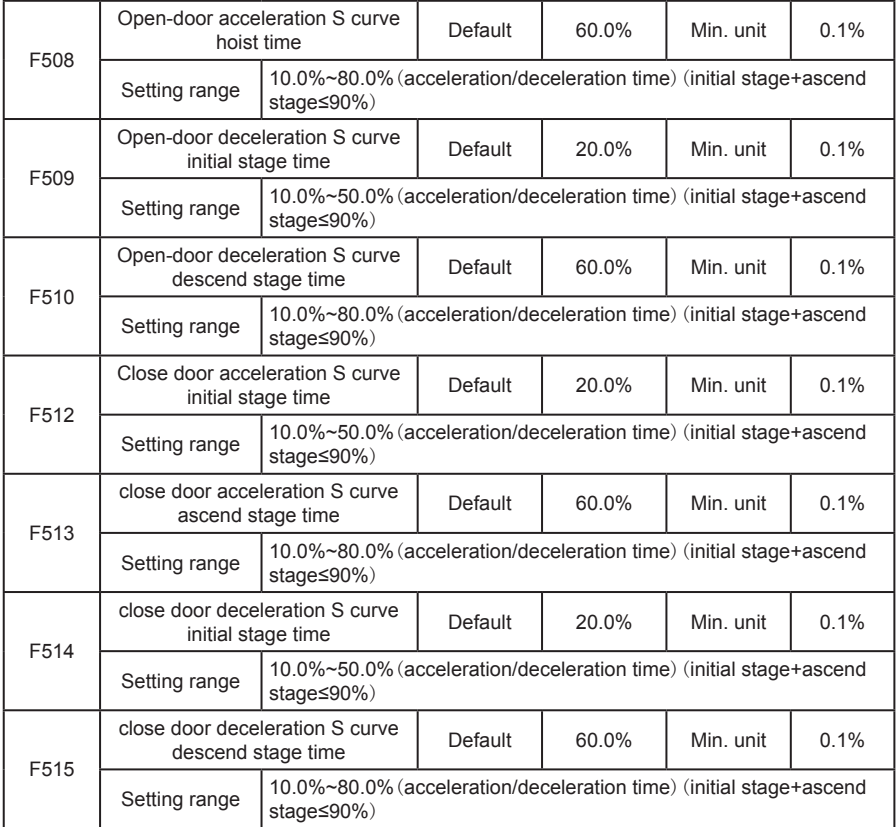

T1 is the F507 parameter, and the slope of output frequency within this period is gradually increasing (the percentage speed variation, same below), T2 is the time defied by the F508, the slope within this period is gradually change to low-speed frequency. The slope of output frequency is fixed within the time of T1 and T2.

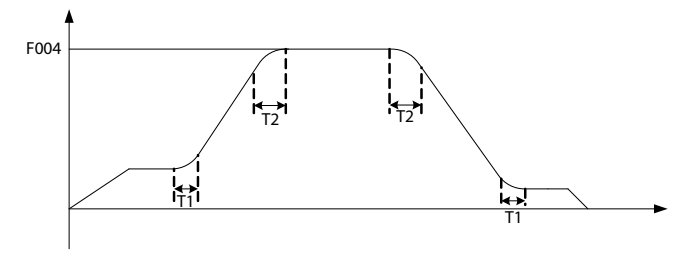

Figure 6-7 Speed-up/down Curve

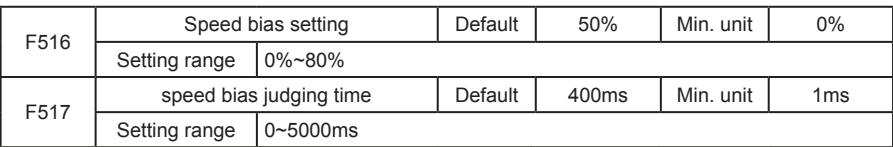

The speed bias detection is only valid on the close-loop vector control mode. Detect whether the bias is oversize according to the F516, Err 32 will occurs if the bias accumulate time exceeds F517.

No detection when the F516 set as 0.

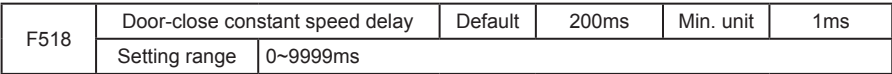

When the door-closing enter the high-speed state, close the door after the constant speed delay of F518.

# **6.7 F6-Distance control parameter**

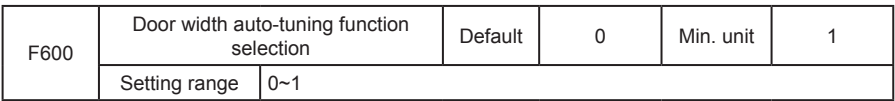

When this function parameter change from 0 to 1, pressing OPEN or CLOSE key to start door width auto-tuning, run with the logic of CLOSE-> OPEN-> CLOSE, when door opening arrival locked-rotor occurs, store door width, the door width auto-tuning is only valid in door machine manual adjusting mode , please refers to CHAPTER 7 for details.

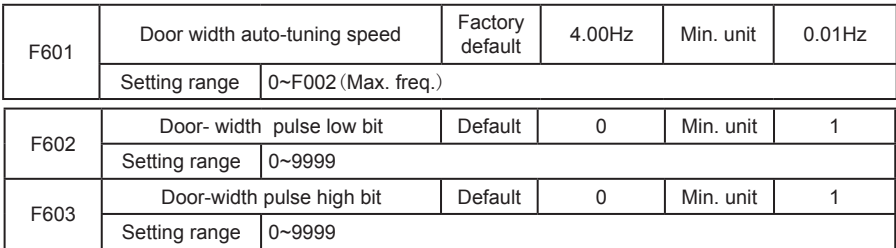

Door width measure method:door width=F603×10000+F602. Door width pulse number which obtained by auto-tuning can be modified by keyboard.

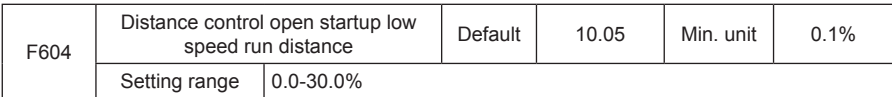

In the process of distance control door-opening, record the real time walking pulses. The door machine shift from the door-opening start low speed (F300) to the high speed (F303) when the pulse is not smaller than the door width \* F604.

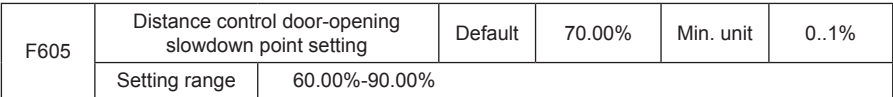

In the process of distance control door-opening, record the real time walking pulses. The door machine shift from the door-opening start high speed (F303)to the low speed (F305) when the pulse is not smaller than the door width \* F605.

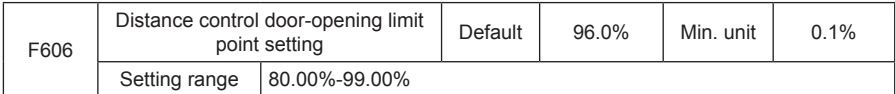

In the process of distance control door-opening, record the real time walking pulses. Operates the door-opening arrival relative process when the pulse is not smaller than the door width \* F606

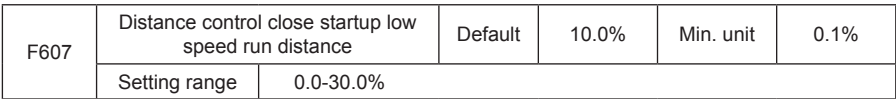

In the process of distance control door-opening, record the real time walking pulses. The door machine shift from the door-closing start low speed  $($  F300 $)$  to the high speed  $($  F303 $)$  when the pulse is not bigger than the door width \*(100%-F607)

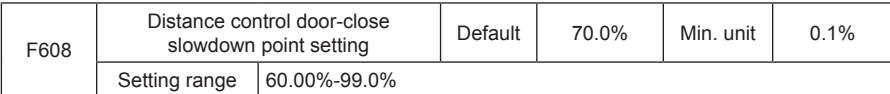

In the process of distance control door-opening, record the real time walking pulses. The door machine shift from the door-closing start high speed (F303) to the low speed (F305) when the pulse is not bigger then the door width \*(100%-F608)

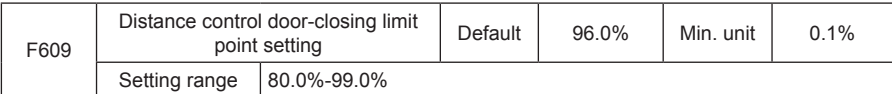

In the process of distance control door-opening, record the real time walking pulses. Operates the door-closing arrival relative process when the pulse is not bigger than the door width\*(100%-F609)

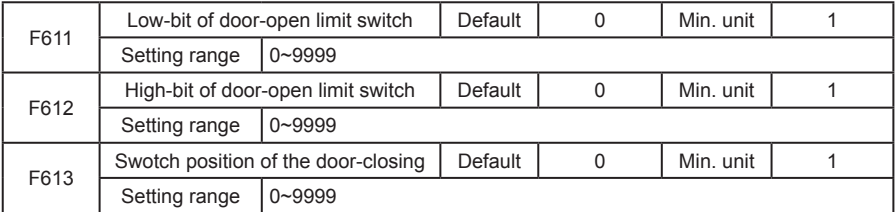

During normal run, when the door-open limit is valid, the door position is F612\*10000+F611; while the door-close limit is valid, the door position is F613.

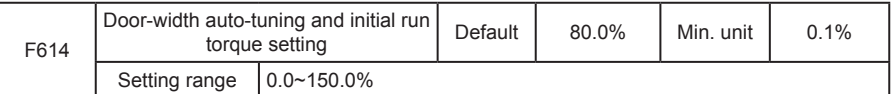

This parameter valid only on the distance control mode, used to set the door-width auto-tuning and torque judgment level of 1<sup>st</sup> power on.

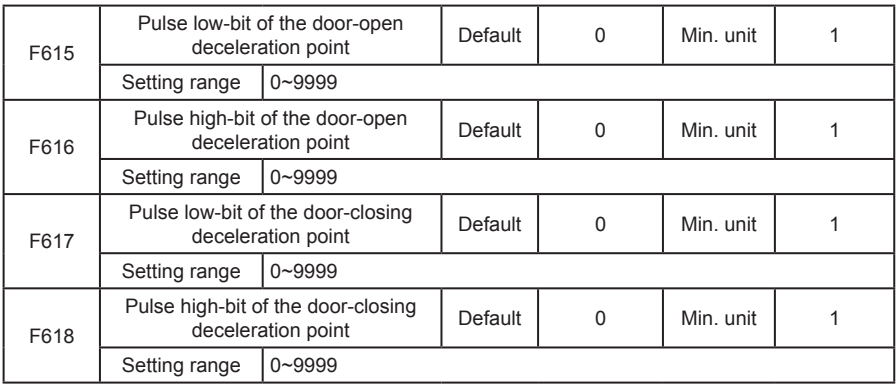

Door-open deceleration point is F616\*10000+F615;while the door-close deceleration point is F618\*10000+F617;

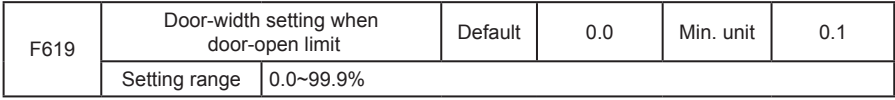

This parameter is valid on the distance control mode.

When the door-width position exceeds F619 to output door-open limit signal, then the doorwidth will not be reset as 100% even if the output torque exceeds the door-open limit switch point torque, only when it exceeds F606, and also the output torque exceeds door-open limit switch point torque, the door-width will reset as 100%.

When the F619 is 0, judge whether to output door-open limit signal based on the F606.

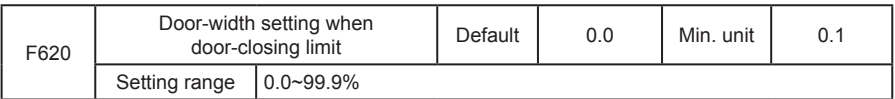

This parameter is valid on the distance control mode. ;

When the door-width position exceeds F620 to output door-close limit signal and skate withdraw. Then the door-width will not be reset as 0% even if the output torque exceeds the door-close limit switch point torque. The door-width will be reset as 0% only when the door position exceeds F609 and also the output toruqe exceeds the door-close limit torque too.

When the F620 is 0, judge whether to output door-open limit signal based on the F609.

# **6.8 F7-Demonstrating function parameter**

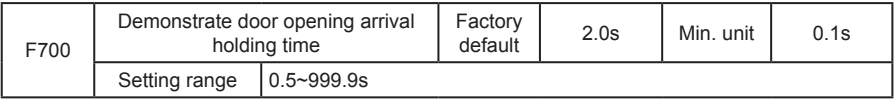

Demonstrate door opening arrival holding time means in the demonstrating mode, the time gap between opening arrival stop and opposite door closing, set it according to actual condition.

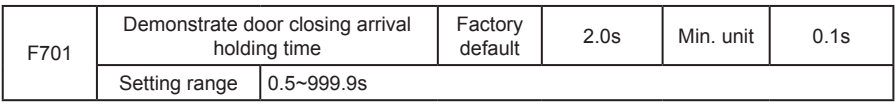

Demonstrate door closing arrival holding time means in the demonstrating mode, the time gap between closing arrival stop and forward direction door opening, set it according to actual condition.

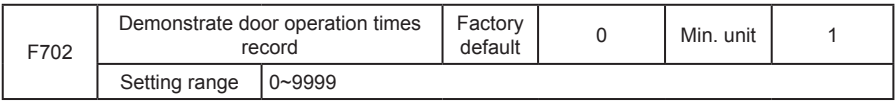

Record parameter for demonstrate run times, auto saved when power removal, the value of this parameter will be added after re-powered. Add 1 each times after door opening, and closing. The demonstrating mode is an auto cycle run process, pressing OPEN or CLOSE key to start demonstration run, after starting, the machine close the door with low speed, and operate the door-opening run after closing limit, timing from opening arrival, operate auto doorclosing run when the time reaches F700's setting value. When the closing time reaches F701's setting value, the machine open the door again, vice versa. Until pressing the STOP/RESET key to stop the machine. The demonstration run can be distance control or speed control. The demonstration mode can be applied to demonstrating and aging test.

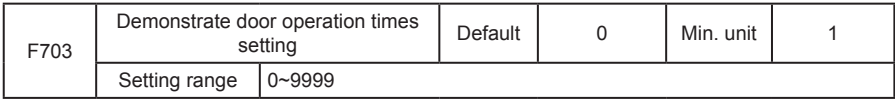

It used for setting demonstrating operation times, when the actual demonstrating operation door times are more than this function parameter, demonstrating operation automatically over.

# **6.9 F8-Auxilary parameter**

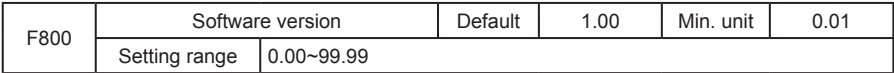

Display the current software version of controller, for factory maintence.

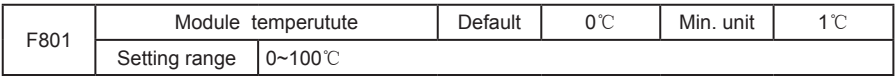

Update the bottom module temperature of controller at anytime.

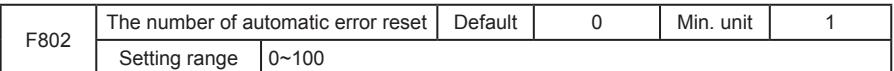

When the error occurs during running, controller stops and reset automatically to continue the running. No auto reset function ( only manual reset) when set error reset times as 0. If no error during 1 hour or manual resetting occurs, the machine will reset the finished reset times as zero.

Remark: errors that can not be reset automatically:Er19- motor tuning error Er28-parameter setting error indicator, Er 27- door width auto tuning error.

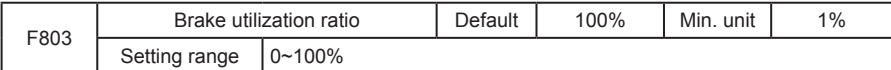

It is valid to inverter of inside brake unit, can adjust the braking effect of brake unit.

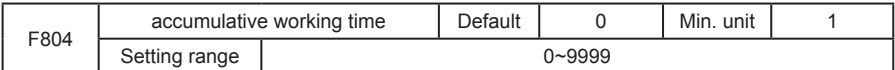

Controller accumulative power applied working time (hour). The max. Value is 9999 hours, reaccumulate when over 9999 hours.

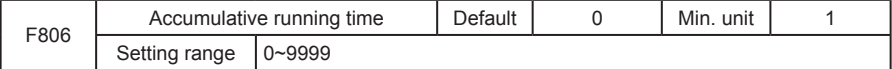

Controller accumulates power applied working time (hour). The max. value is 9999 hours, reaccumulate when over 9999 hours.

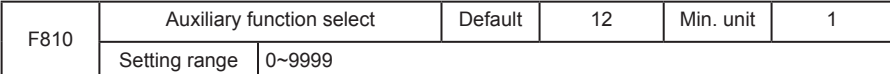

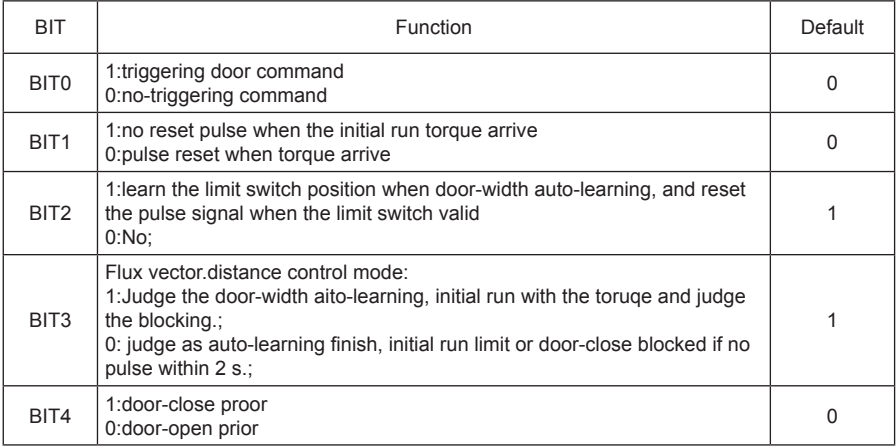

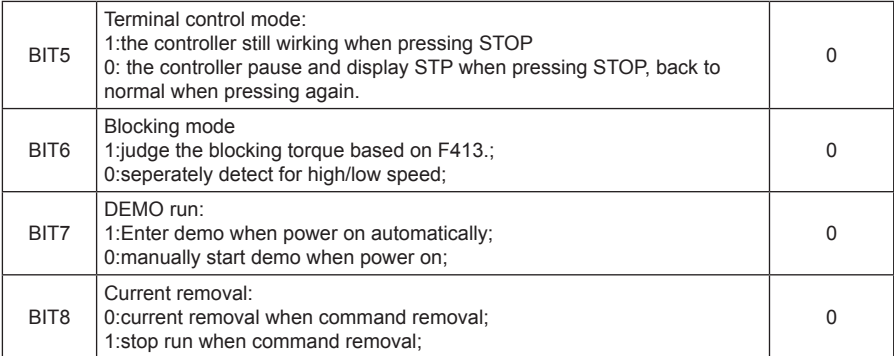

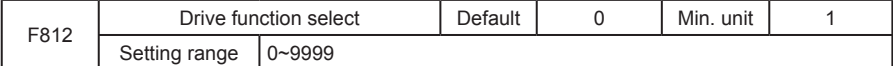

BIT0:0:7 stage modilation(reduce noise);1:Auto change of 7 stage/5 stage during running;

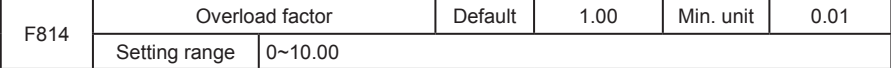

It is used for the motor overload protection

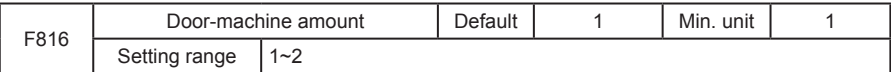

When select the communication protection, please set the front door F816 as 1, back door F818 as 2.

#### **6.10 F9-I/O function parameter**

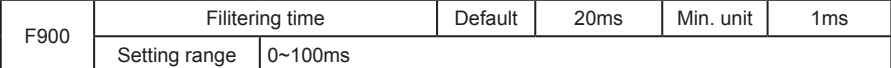

Setting the sensitivity of input terminal, if the digital input terminal is likely to be interfered, please set this parameter bigger to avoid interferce,but the sensitivity will be reduced.

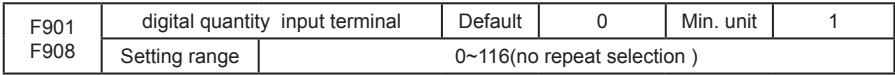

0: Non;

1: Door opening command, door opening command signal;

2: Door closing command, door closing signal;

3: External RESET input, external error reset terminal signal;

4: Door opening forbidden terminal input, controller give no response to external door-opening command;

5: Torque holding forbid terminal input, during the door opening/closing arrival torque holding, holding the torque as zero when the signal is valid.;

6: Low speed door enable input, the system run with low speed freq. (F006) when the signal is valid.;

7: Fire emergency input, close the door with fire emergency high speed freq.(F 419) when the signal is valid.:

8~109:reserved

10/110:Light beam curtain signal N.O/N.C. input, during door closing process, if the signal terminal is valid, the door-closing blocked protection will be operated. No response to doorclosing will be given during re-opening process, if the door closing limit position was reached, the protect signal will ne invalid.

11/111:Touch plate signal N.O/N.C. input, during door closing process, if the signal terminal is valid, the door-closing blocked protection will be operated. No response to door-closing will be given during re-opening process, if the door closing limit position was reached, the protect signal will ne invalid.

12/112: Door opening limit signal N.O/N.C. input.

13/113:Door opening limit signal N.O/N.C. input.

14/114 Door opening slowdown signal N.O/N.C. input. In the speed control door opening process, when the signal is valid, switch to low speed running.

15/115:Door closing slowdown signal N.O/N.C. input. In the speed control door closing process, when the signal is valid, switch to low speed running.

16/116:Door lock signal N.O/N.C input, receiving the relevant information of door lock.

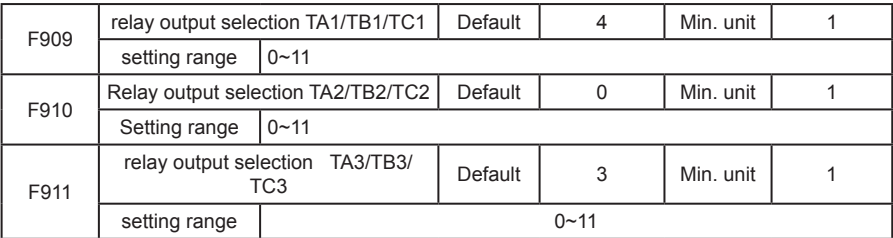

0:non;

1: Door opening arrival signal output 0, in the opening process, when the controller receive door opening limit signal or the pulses reaches the set value, then output door opening arrival signal 0.

2:Door closing arrival signal output 0, in the closing process, when the controller receive door closing limit signal or the pulses reaches the set value, then output door closing arrival signal 0.

3:Door opening arrival signal output 1, in the opening process, when the controller receive door opening limit signal or the pulses reaches the set value, and locked-rotor torque reaches

F316 set value, then output door opening arrival signal 1.

4: Door closing arrival signal output 1, in the closing process, when the controller receive door closing limit signal or the pulses reaches the set value, and the ratio of locked-rotor torque and rated torque reaches F417 set value, then output door closing arrival signal 1.

5:error signal output 1(Er26 is just reminding information, not error).

6:reserved.

7:Door opening arrival signal output 2, in the opening process, when the controller receive door opening limit signal or the pulses reaches the set value, door lock signal is invalid and the ratio of locked-rotor torque and rated torque reaches F316 set value, then output door opening arrival signal 2.

8:Door closing arrival signal output 2, in the closing process, when the controller receive door closing limit signal or the pulses reaches the set value, and the ratio of locked-rotor torque and rated torque reaches F417 set value, then output door closing arrival signal 2.

9:Door lock signal output, the synchronously I/O door lock signal.

10:Re-opening signal output, output re-opening state signal.

11:Blocked signal output, in the closing process, when blocked then output signal.

## **6.11 FA-Display & Error parameter**

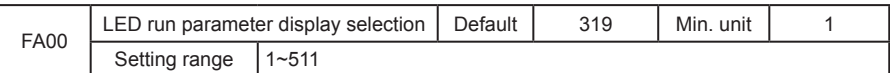

This group controls 9 state parameter display, every parameter was controlled by a binary code, "1" means display the parameter, "2" means do not display the parameter. In the control system run state, change the parameter display state by the SHIFT key.

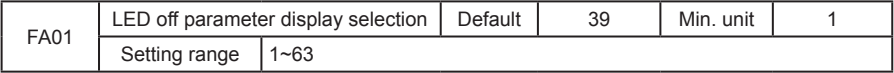

This group controls 6 state parameter display, every parameter was controlled by a binary code, "1" means display the parameter, "2" means do not display the parameter. In the control system run state, change the parameter display state by the SHIFT key.

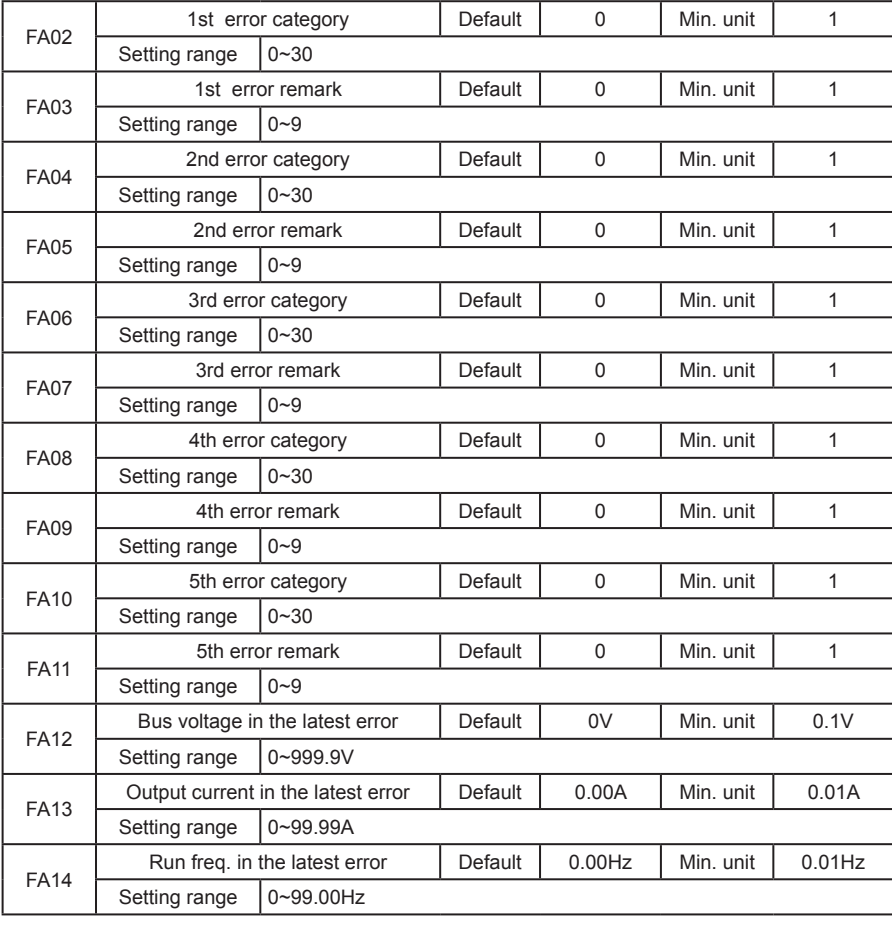

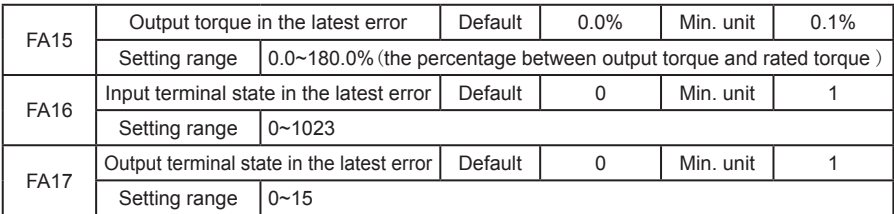

This group of parameter record the controller last 5 errors and the latest error details, please refer to chapter 8 for details.

Remark: Er26 is just the reminding information of parameter setting error, do not saved in error record.

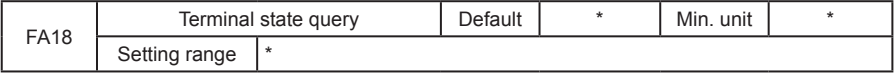

This parameter is corresponding to the input/ output display of terminal side. When the input/ output function is valid, the corresponding LED segment is lighting. From left to right, there is LED1, LED2, LED3, LED4.

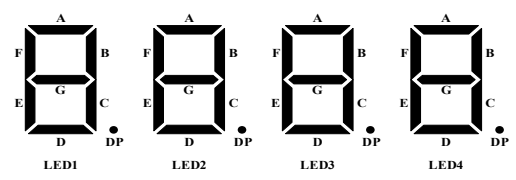

LED segment meaning as the following:

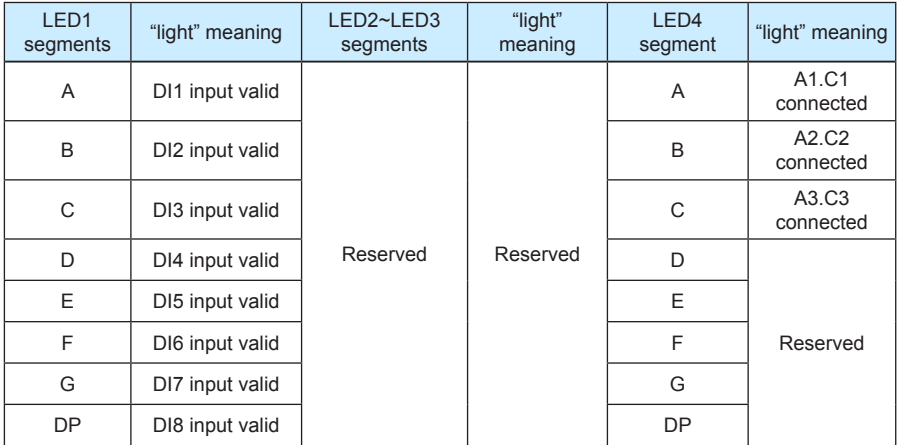

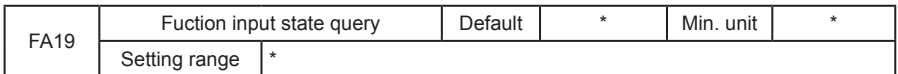

This parameter is corresponding to the input display of function part. When the input function is valid, the corresponding LED segment is lighting. From left to right, there is LED1, LED2, LED3, LED4.

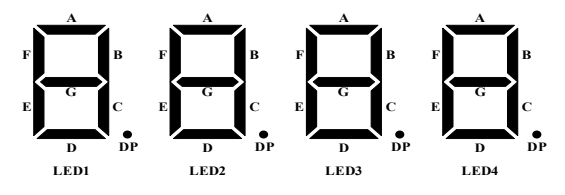

LED segments meaning as the following:

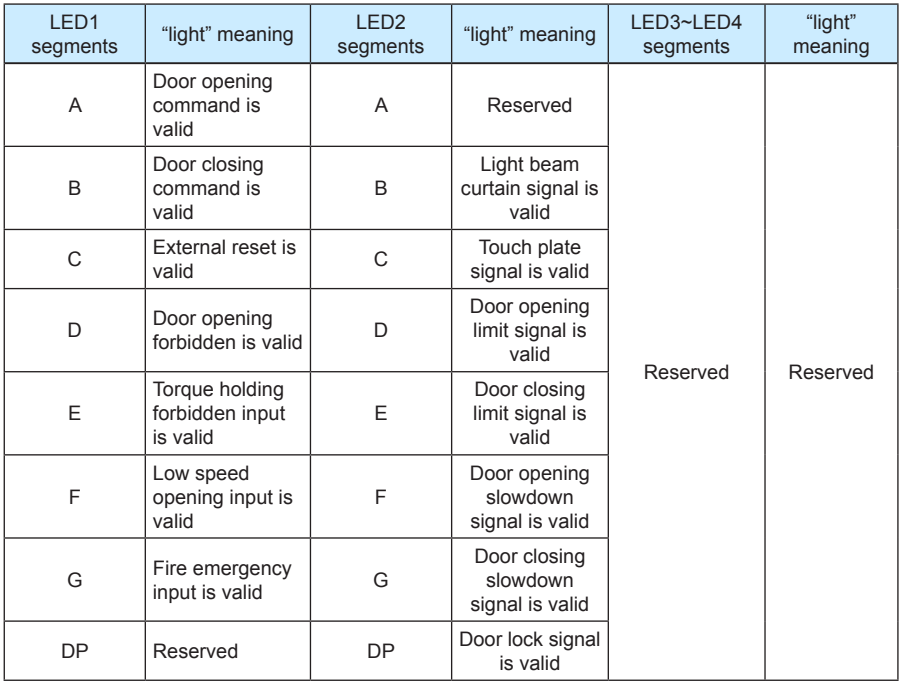

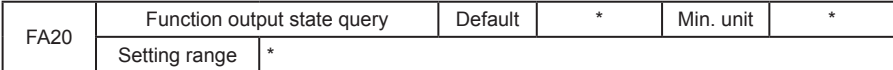

This parameter is corresponding to the output display of function part. When the output function is valid, the corresponding LED segment is lighting. From left to right, there is LED1, LED2, LED3, LED4.

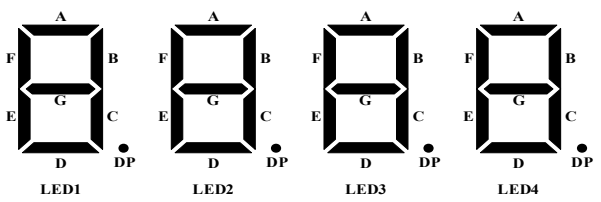

LED segments meaning :

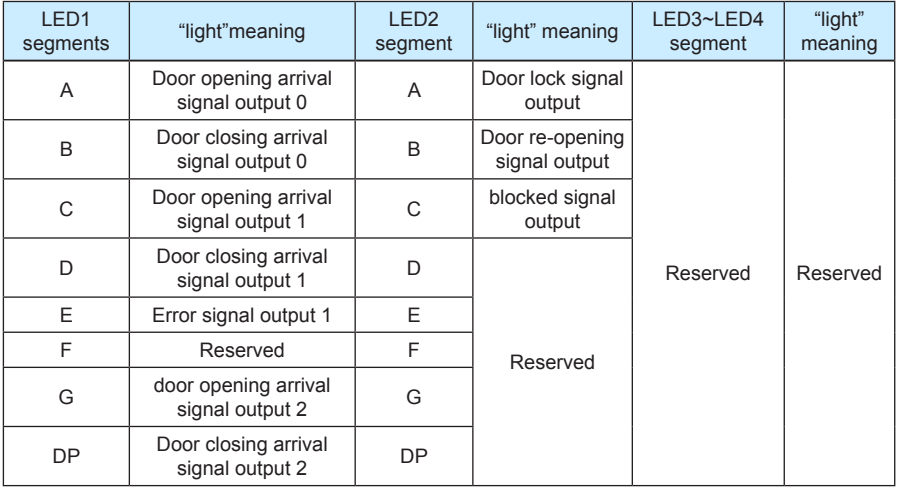

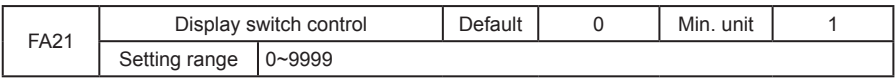

This parameter is applied to set the actual display of FA 22 and FA23, adopts for spot error identification and adjusting.:

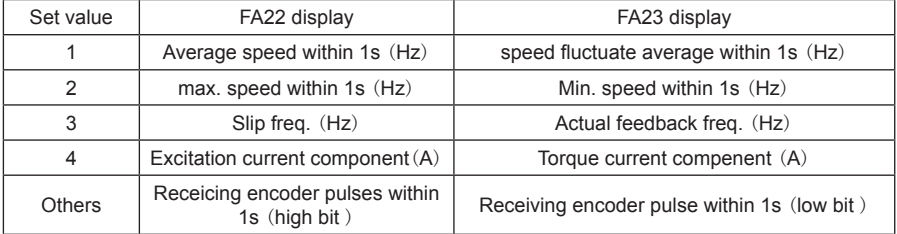

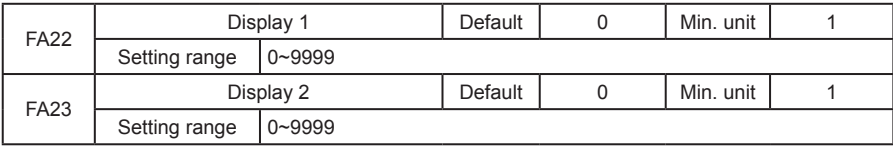

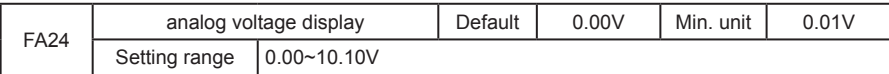

Display the current part analog sampling voltage

#### **6.12 FP-user parameter**

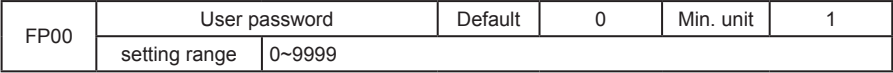

Set it as any number except zero so that the password protection function is valid.

00000: eliminate the former user's password value and make password protect function invalid.

When user password is set and become effective,

Please fix your password. If mis-setting or forget, please contact with factory.

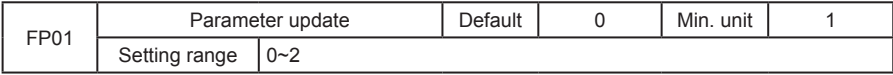

0:non;

1:restore factory setting;

2:clean error record and time.;
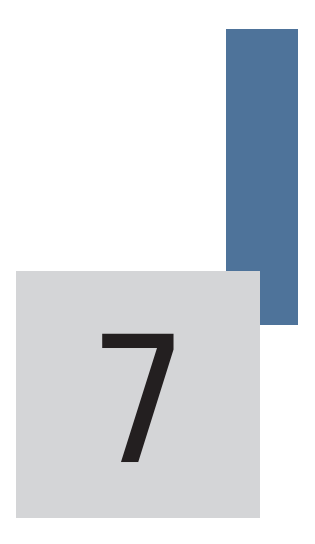

# Application and adjustment

# Chapter 7 Application and adjustment

This chapter introduces in details the basic procedures of system design and function parameter setting method when NICE900 controller is used to form door machine application system. The following is the respective application of speed control and distance control.

### **7.1 Door machine controller adjustment**

### **7.1.1Adjustment flow**

To make door machine controller adjustment convenient, this chapter lists common setting order of the parameters of the controller. When external circuit and mechanical installation are ready, basic adjustment of door machine controller can be completed. Adjustment flow refers to Fig7-1:

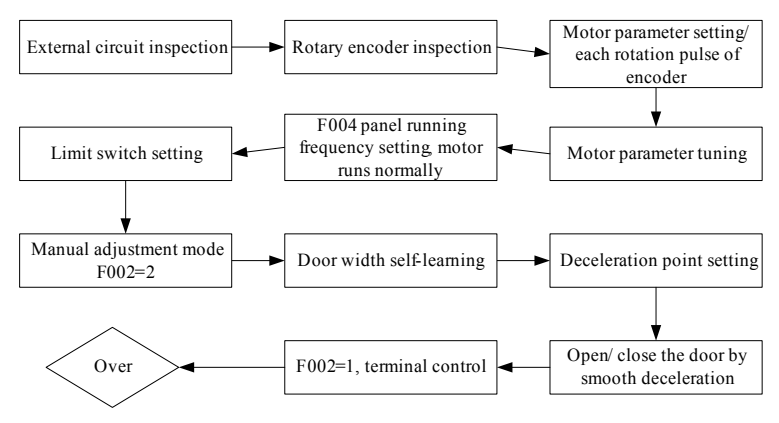

Fig 7-1 Basic adjustment flow of Door machine

### **7.1.2 Wiring inspection**

Before power-on external wiring should be inspected to ensure the security of parts and people.

- 1) Wire correctly according to the drawing provided by manufacturer;
- 2) Every switch works normally, action is reliable;
- 33 Inspect inter phase resistance of the main circuit, check if there's short to ground;
- 44 Make sure mechanical installation is OK, it will not bring equipment damage or personal injury;

### **7.1.3 Encoder inspection**

Pulse signal given out by encoder is the guarantee for the system to realize precise control, it must be checked before adjustment.

1) The encoder should be mounted steady, and grounded well.

- 22 Signal wire of the encoder and heavy current circuit should be placed in different slots to avoid interference.
- 33 It's better to introduce the wire of encoder to controller directly. If the wire is not long enough, the added part should be shielded wire, and it's better to connect it with original wire by welding with soldering iron.
- 44 Sheiled layer of encoder should be grounded at the side of the controller.

### **7.1.4 Grounding inspection**

Check if the resistance between the following terminals and grounding terminal PE is boundless, inspect at once if it's not big enough.

- 11 L.N and PE;
- 2) U.V.W and PE:
- 33 Encoder 24V.PGA.PGB.PGZ.COM and PE;

#### **7.1.5 Application of synchronous motor**

Before the first use of permenant-magnet motor, magnetic pole position must be identified, otherwise, it cannot be normally used. When motor wiring, encoder or encoder wiring is changed, encoder position must be identified again. As a result, it must be ensured that the wiring of magnetic position identification and that of motor normal running are completely the same. In the process of identification motor may rotate, so please check it's safe before tuning. Tuning flow refers to Fig 7-2:

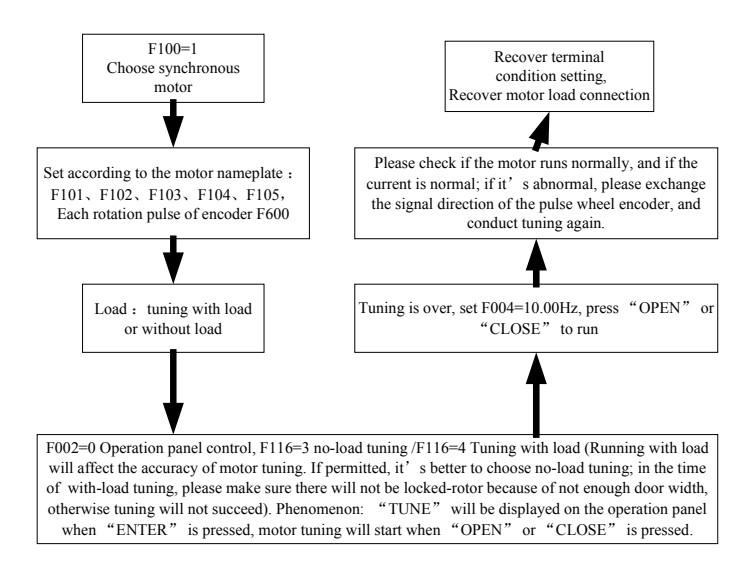

Fig 7- Tuning flow of sync motor

Before identification F1 Group motor nameplate parameters should be input correctly, including rated power, rated voltage, rated frequency, rated speed, rated current, and pulse of the encoder(F600) should be set correctly(F600). And then set F116 to 3 or 4, press "ENTER", inverter will display "TUNE". The controller start to identify the parameters when "OPEN" or "CLOSE" is pressed. During the process of identification the inverter will display "TUNE" all the time, the identification finishes when "TUNE" disappears.

The result of identification is the mount position angle of the encoder, it will be put in F114, and it can be checked and changed, but after position identification it cannot be changed again, or the controller may fail to work normally.

If Er19 appears in the process of encoder position identification, please check if the wiring is right.the inverter is under with-sensor vector control mode(make sure control mode F000 is set to 1).

### **7.1.6 Door width self-learning**

In the process of door width self-learning, action direction of the door can changed automatically, so it should be done in the condition that personal safety is ensured.

It must be made sure that there's no obstacle in the way of door action before door width evaluation. If there's obstacle, it should be judged as arrival, in this condition door width cannot be evaluated correctly. Time order of door width evaluation refers to Fig7-3:

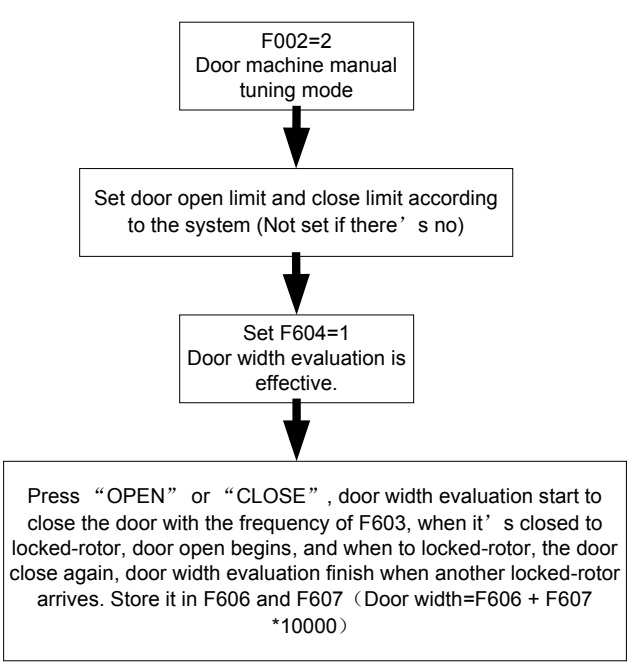

After encoder position identification, please do test run before the elevator is loaded. It is suggested that test run applies inverter panel control mode.

The following two points should be paid attention to in test run:

- 11 Whether the motor running direction is in accordance with the actual situation(door open, door close). If not, the wiring of controller output side to motor should be adjusted, and encoder position identification should be done once again.
- 22 Whether forward and reverse running of the motor are stable, without noise. As there's no load, the current in controller is very small.

When the above two points are made sure, door machine controller has recorded accurate position of the motor and the encoder in F114(Users can take them down for later use), at this time normal control of the motor can be conducted. As asynchronous motor and synchronous motor are different, users can reduce the gain of F2 Group speed loop PI Properly.

## **7.2 Typical application**

### **7.2.1 Speed control mode**

The speed control slowdown through the deceleration point. The limit signal will realize the arrival judgment and treatment. System wiring of speed control refers to Fig 7-1:

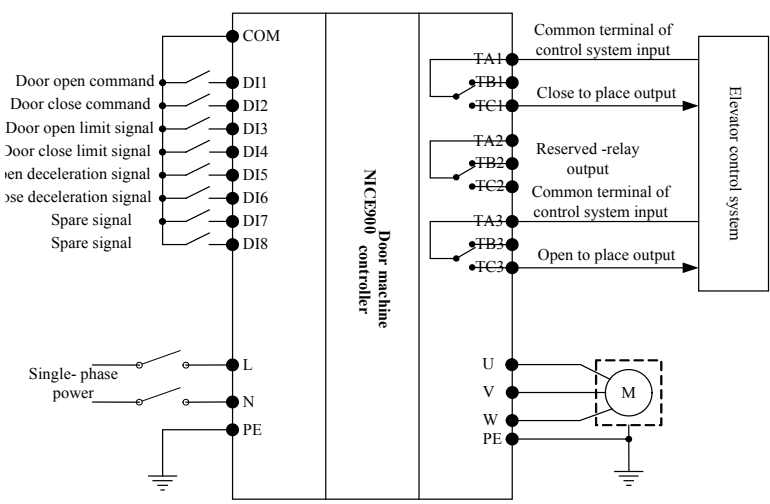

Fig 7-3 iring of typical application of speed control system

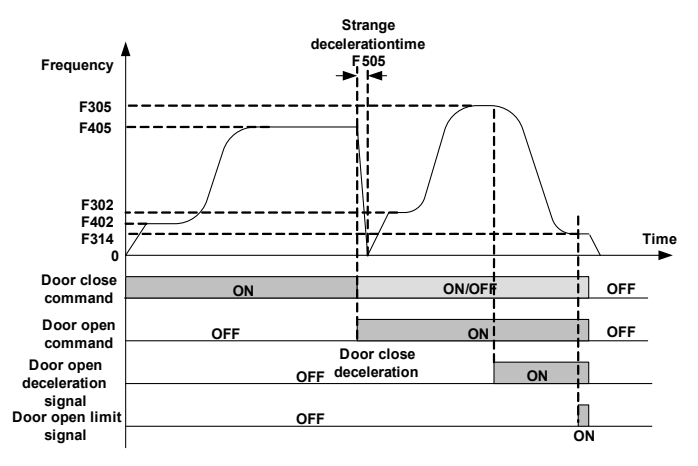

Effective curve of door open command in the process door close refers to Fig 7-2:

Fig 7-2 ffective curve of door open command in the process door close

In the process of door close, the elevator decelerates to stall when it is blocked, deceleration time is F505(strange deceleration time). When reopening the door, the elevator start up and run at a low speed during low-speed running time (F303) and then run at a high speed. After door open deceleration signal is effective, it start to run at a low speed until door open to place, outputting door open to place signal.

#### **7.2.2 Distance control mode**

1) Wiring of Pulse + limit switch mode

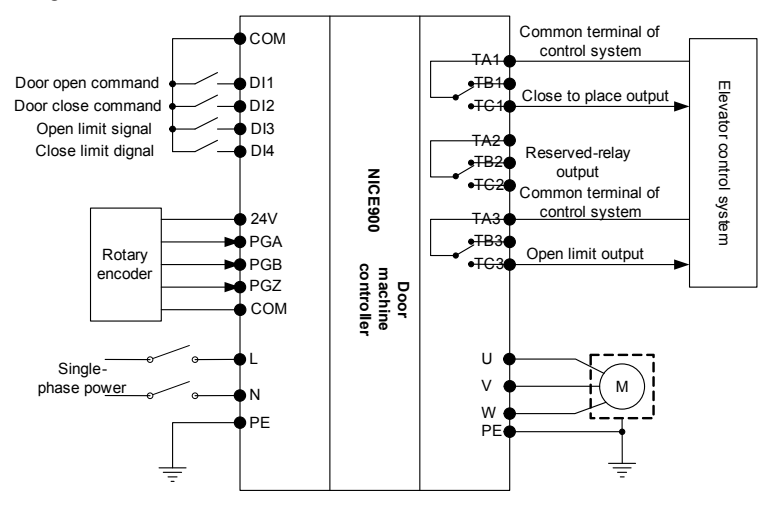

Fig 7-3 istance control mode(Pulse+limit switch) wiring

#### 2) Full pulse mode

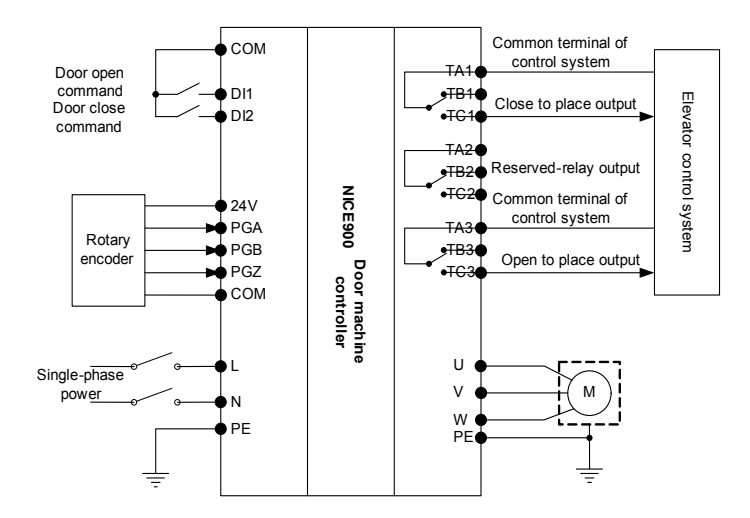

Fig 7-4 istance control mode(Full pulse) wiring

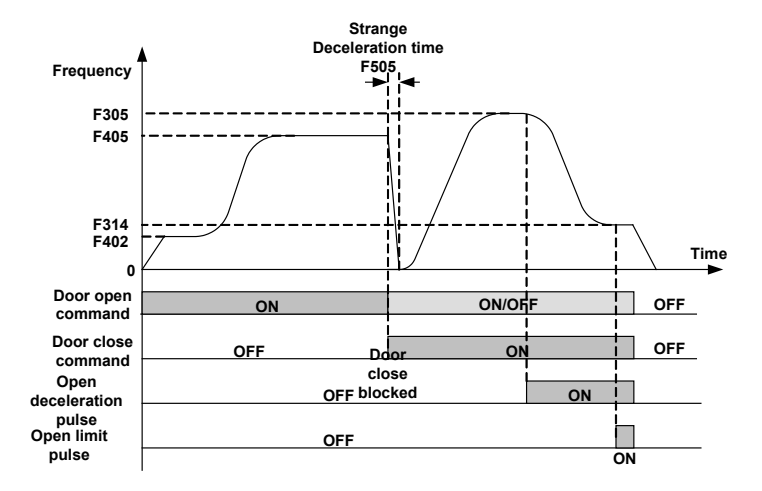

Fig 7-5

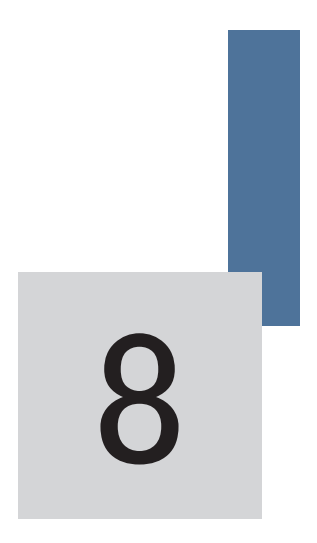

# Fault Diagnosis and Countermeasures

# Chapter 8 Fault Diagnosis and Countermeasures

Door machine controller has almost 30 pieces of alarm information and protection functions. The controller monitor s all kinds of input signals, running conditions, external feedback and so on. As soon as there's abnormality appears, corresponding protection function will act and display error code at the same time.

If door machine controller displays fault alarm information, it can be handled according to different fault type. At this time, users can analyse the fault, identify the cause and find remedies taking the content of this chapter as a reference.

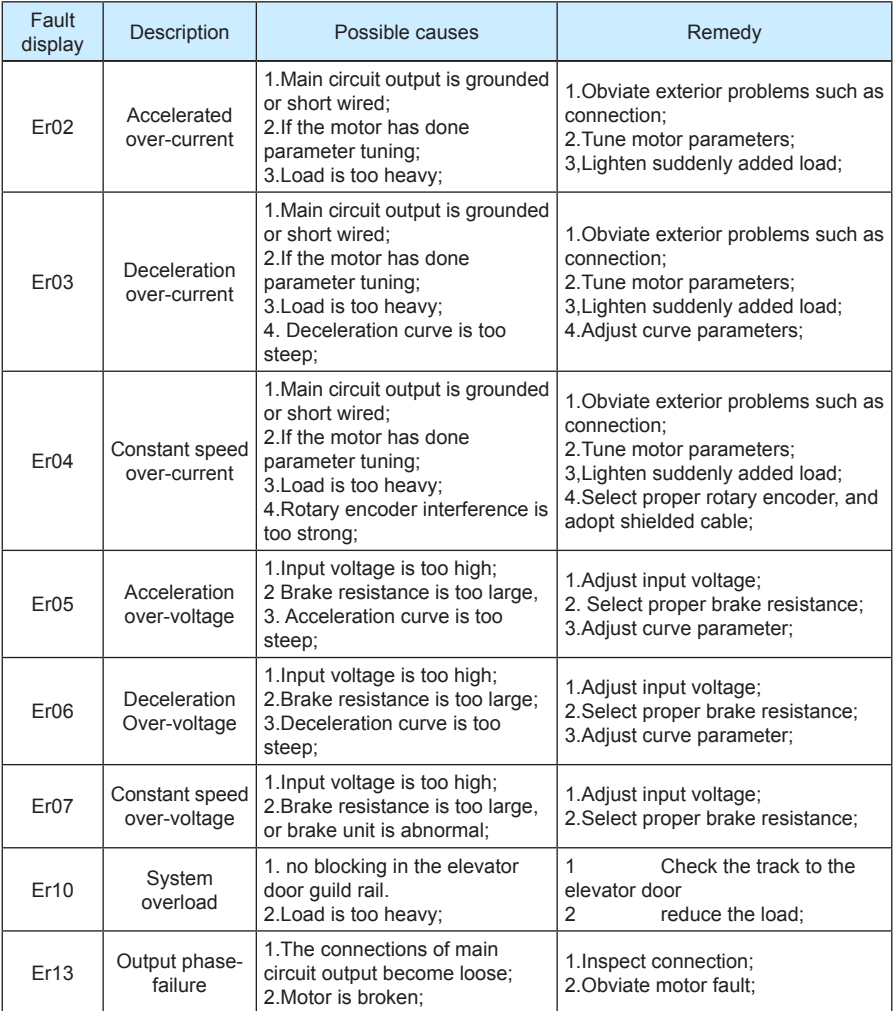

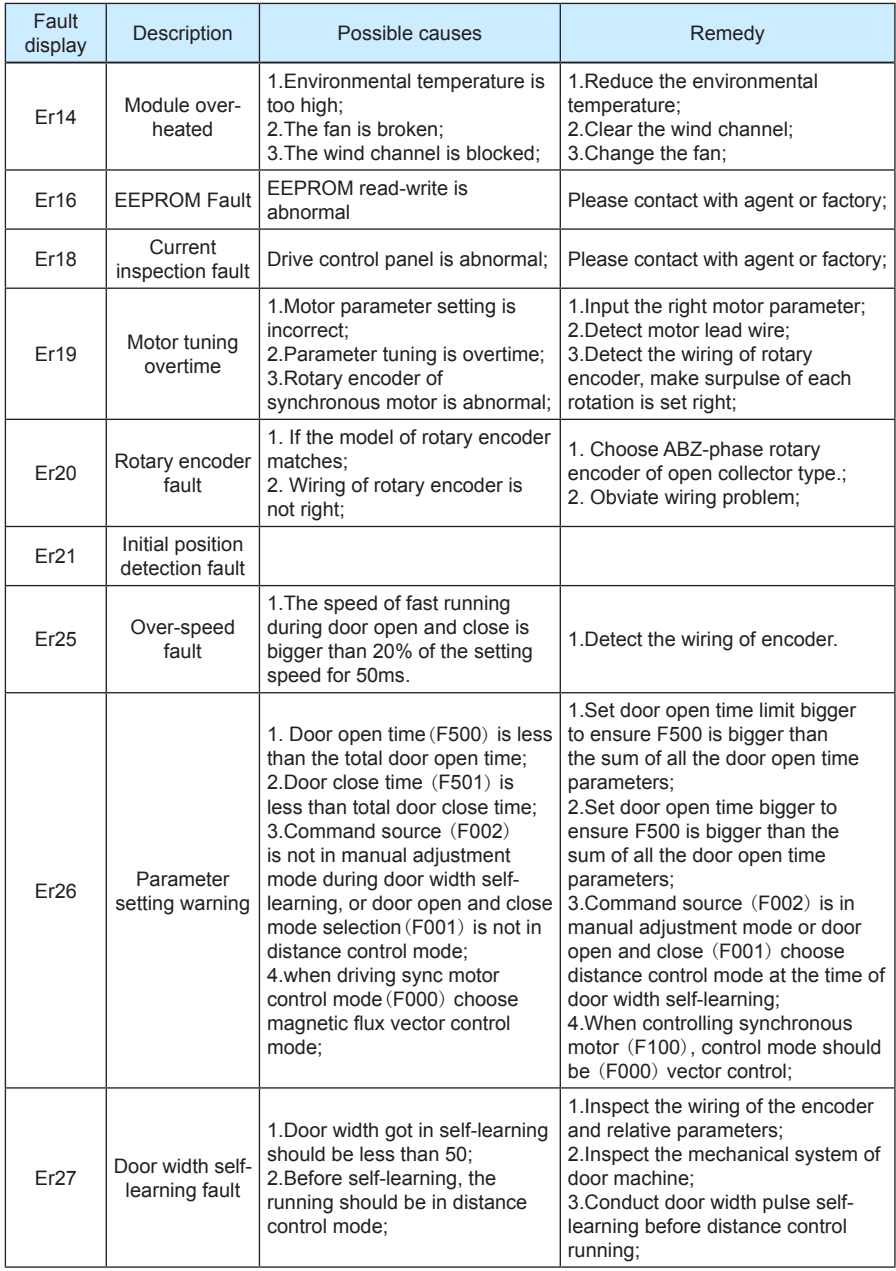

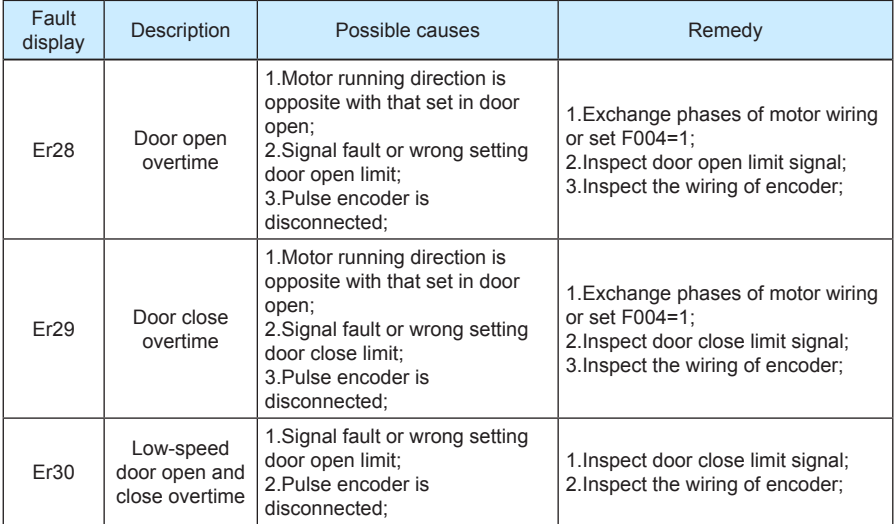

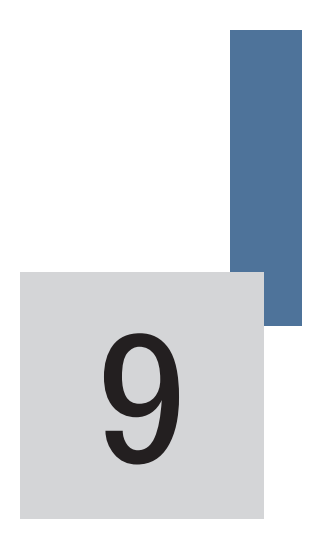

# ISMD1-5B0180A-I120XP PMSM specification

# Chapter 9 ISMD1-5B0180A-I120XP PMSM specification

## **9.1 Motor parameter and size**

### **9.1.1 Motor parameter**

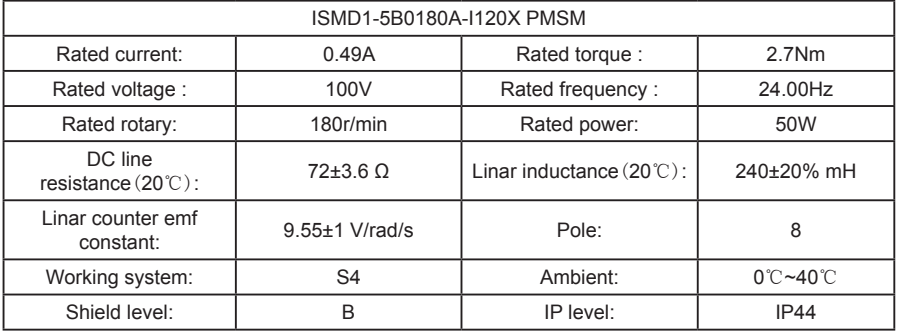

### **9.1.2 specification and size**

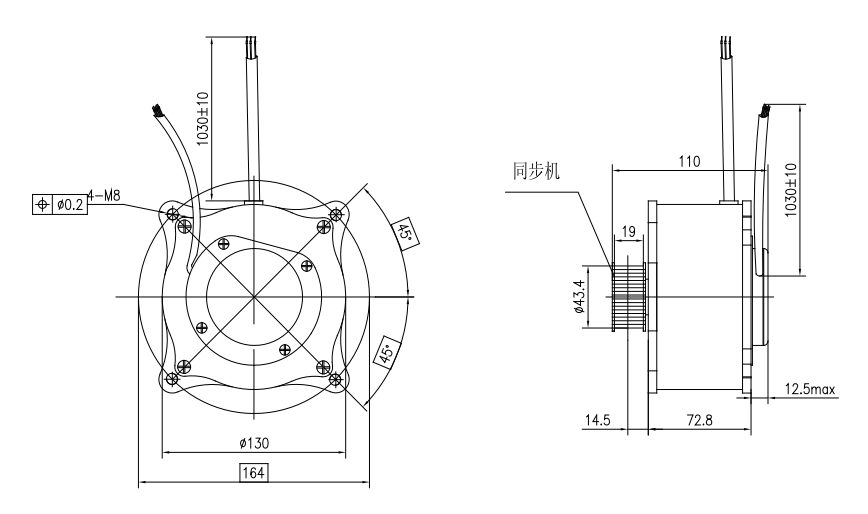

### **9.1.3 Power line of the motor**

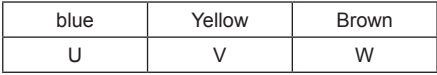

## **9.2 encoder parameter**

ISMD1-5B0180A-I120X PMSM default with the encoder when manufactured,the details and wiring of the encoder are as the following:

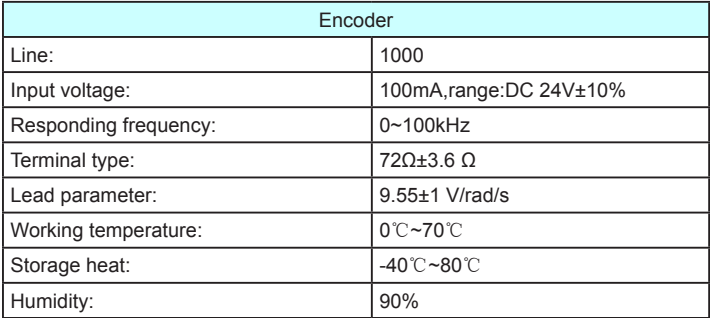

Encoder wiring:

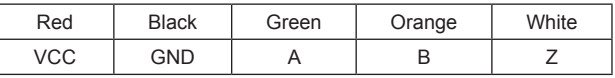

The output pulse of the encoder:

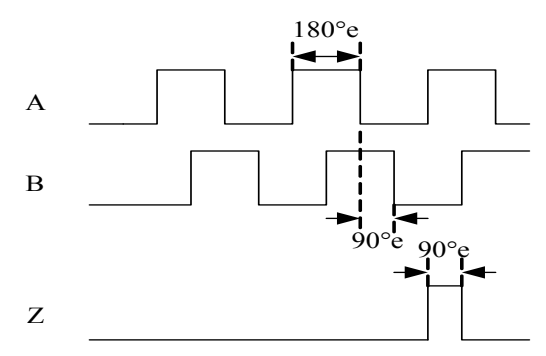

### **9.3 Motor torque calculation and motor selection instruction.**

According to the torque balance formula:

 $T = F \times R$ 

T is the torque,unit is NM

F is the force than needed to open/close the elevator door,unit is N

R is the diameter of the synchronous wheel,unit is M

Take ISMD1-5B0180A-I20X as instance,the rated load capacity for the motor is:

 $F = T / R$ 

 $= 2.7 / 0.02$ 

 $= 135 N$ 

Motor configuration basis:

- 11 Calculate the force that needed to open/close the door according to the actual load, take the max. Value
- 2) Measure the diameter of the synchronous wheel
- 33 Calculate the motor torque accoding the formula.

### NOTE:

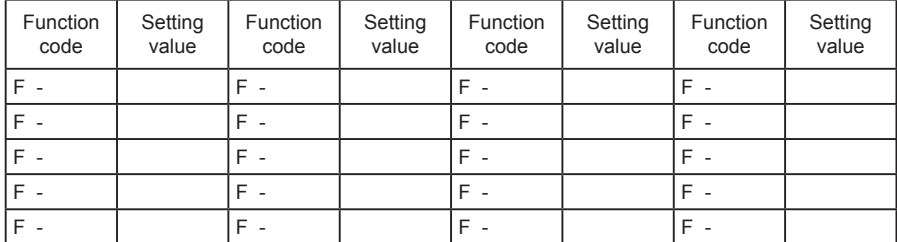

Date Month Year

Location:

 $\overline{\phantom{a}}$  $\overline{\phantom{a}}$  $\overline{a}$  $\overline{\phantom{a}}$ <u> 1989 - Johann Stoff, deutscher Stoffen und der Stoffen und der Stoffen und der Stoffen und der Stoffen und der</u>  $\overline{\phantom{a}}$  $\overline{\phantom{a}}$ <u> 1989 - Johann Barnett, fransk politiker</u>  $\overline{a}$ .

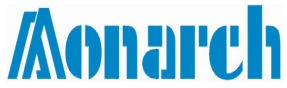

 $\overline{a}$ 

Dear users, thank you to use the products of Suzhou Monarch Control Technology Corp., Ltd. We are sincerely waiting for your valuable advice:

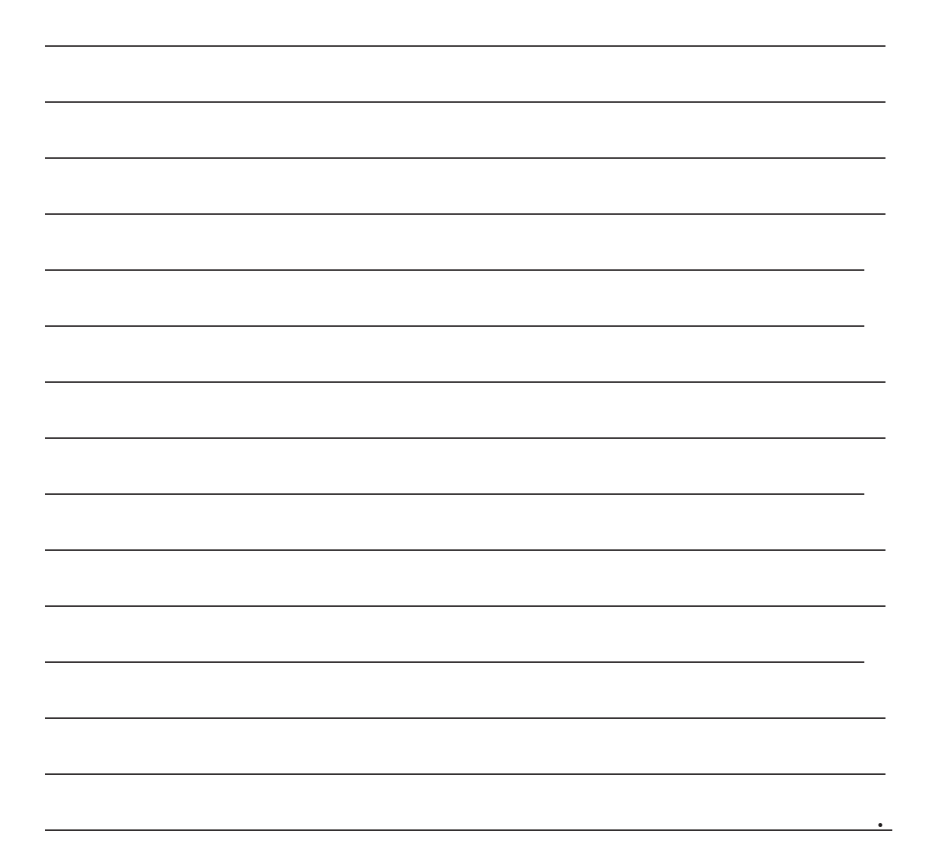

Monarch Control Technology Corp., Ltd. extends our sincere thanks to you.